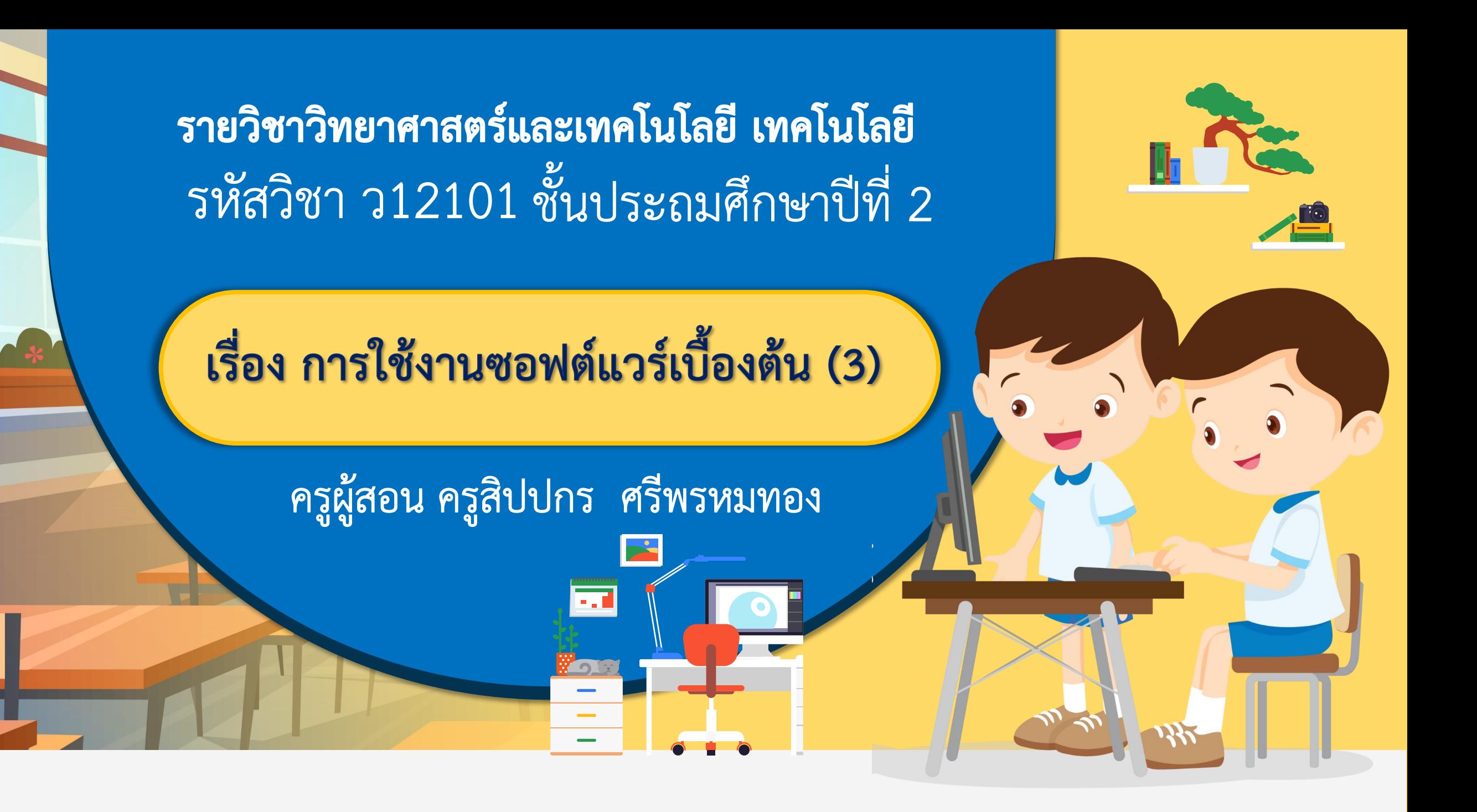

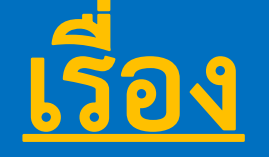

## **การใช้งานซอฟต์แวร์เบื้องต้น (3)**

## **มีค าถาม... นักเรียนคิดว่าหน้าปกหนังสือ หรือป้ายประกาศ ที่นักเรียนเคยเห็น สามารถใช้โปรแกรมอะไรในการสร้างงาน**

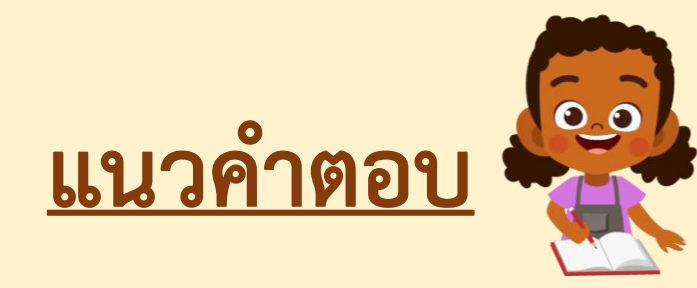

### **โปรแกรม Microsoft Word**

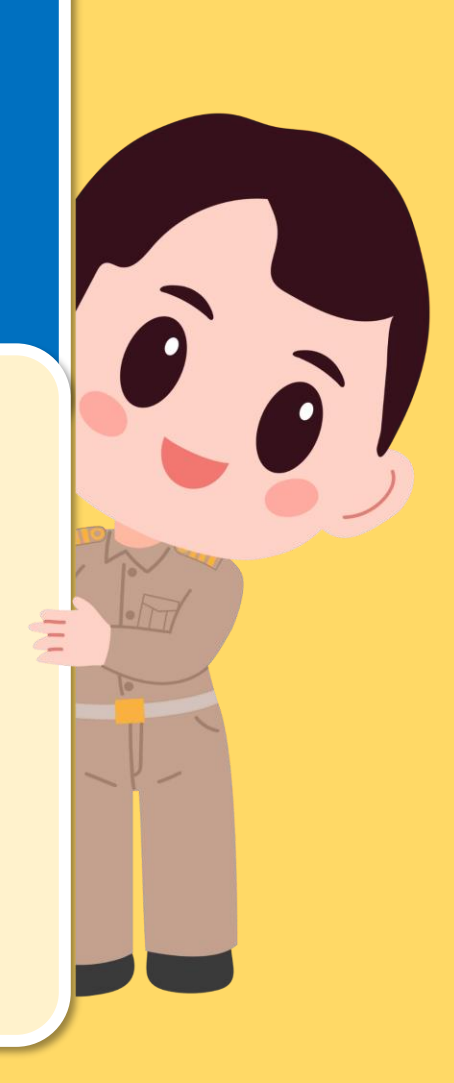

### **มีค าถาม... นักเรียนคิดว่าจะใช้โปรแกรม Paint ท าป้าย ประกาศที่มีข้อความเยอะ ๆ ได้หรือไม่ เพราะอะไร**

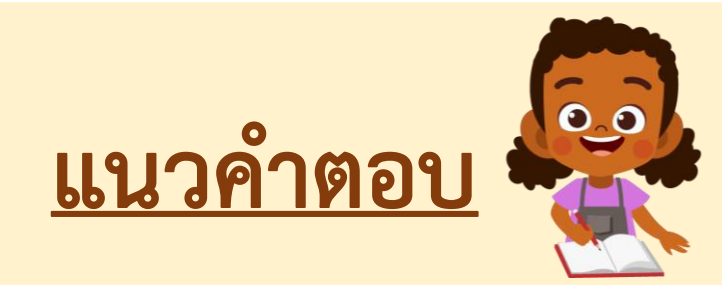

**สามารถใช้ได้ แต่อาจไม่เหมาะส าหรับการพิมพ์ ข้อความจำนวนมาก** 

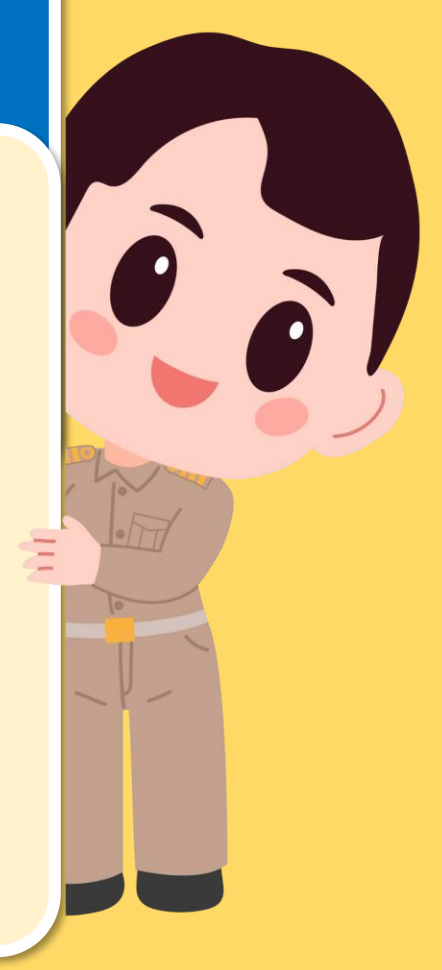

#### **โปรแกรม Microsoft Word**

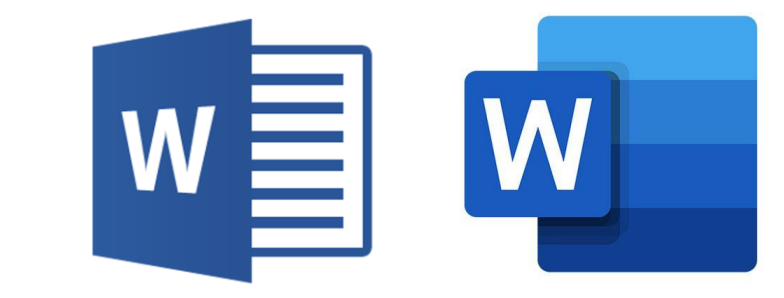

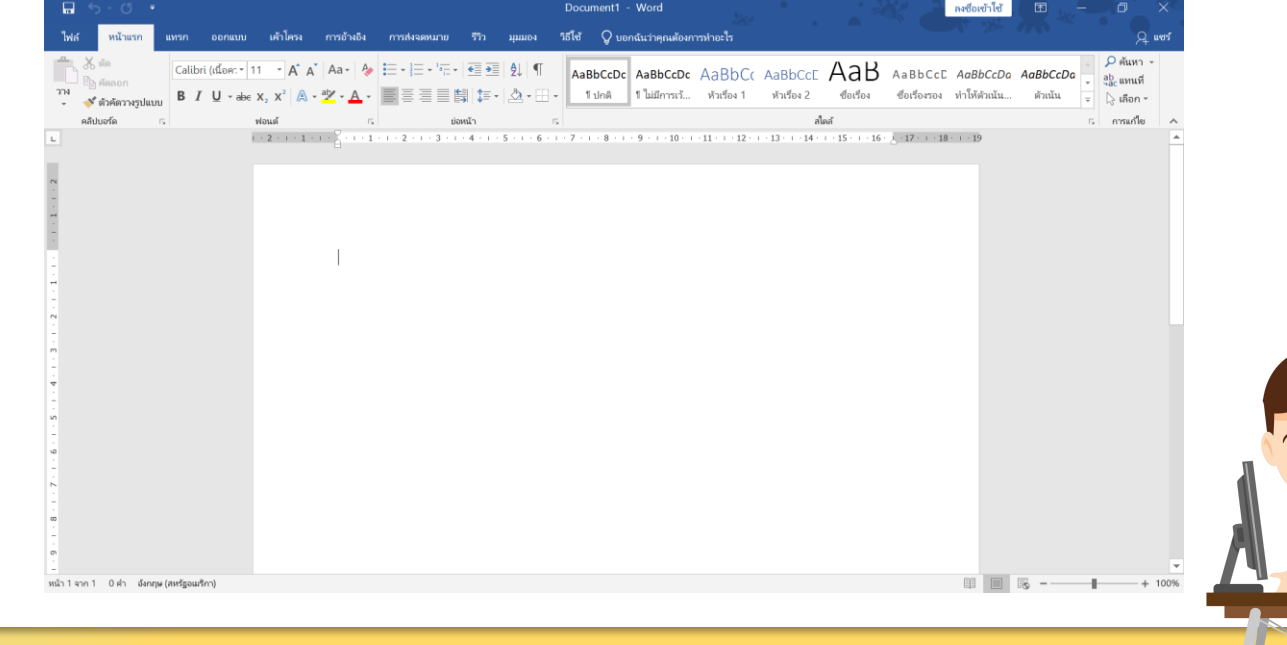

### **มีค าถาม...นักเรียนคิดว่าโปรแกรม Microsoft Word มีความเหมือนหรือแตกต่างจากโปรแกรม Paint อย่างไร**

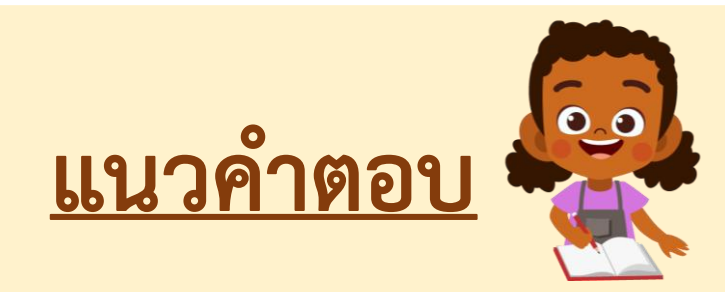

ี่ มีลักษณะคล้ายกัน แต่โปรแกรม Paint เหมาะสำหรับการวาดภาพ ี ระบายสี ส่วนโปรแกรมประมวลคำ เหมาะสำหรับพิมพ์ข้อความ **จึงมีความแตกต่างกันตามจุดประสงค์การใช้งาน**

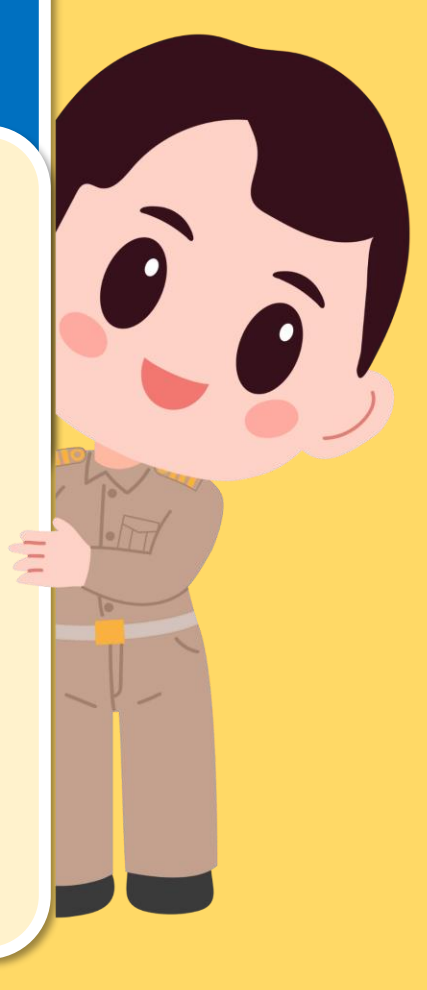

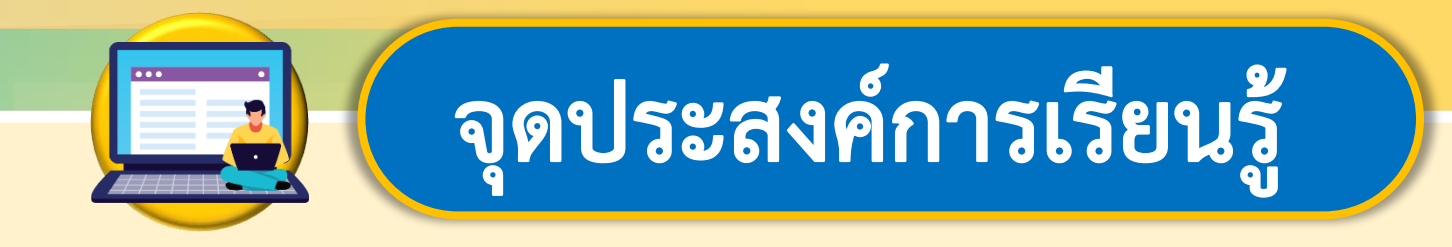

## **หน่วยที่ 2 การใช้งานซอฟต์แวร์ 1.บอกวิธีการเข้าใช้งานโปรแกรมประมวลค าได้ 2.ใช้โปรแกรมสร้างงานเอกสารเบื้องต้น**

# **สมรรถนะที่ต้องการให้เกิดกับผู้เรียน**

## **ใช้เทคโนโลยีสร้างงานเอกสารเบื้องต้น**

 $\bullet$ 

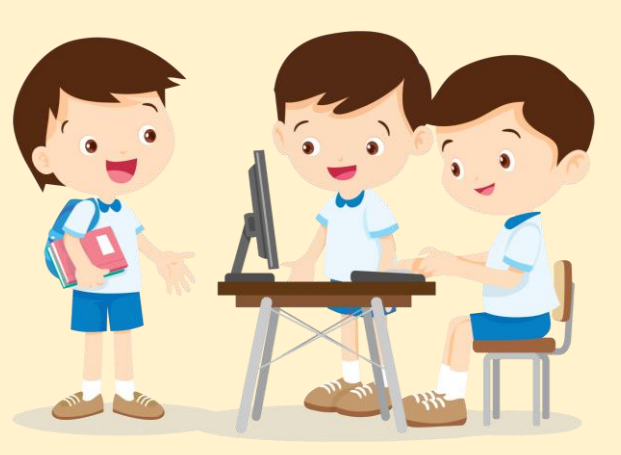

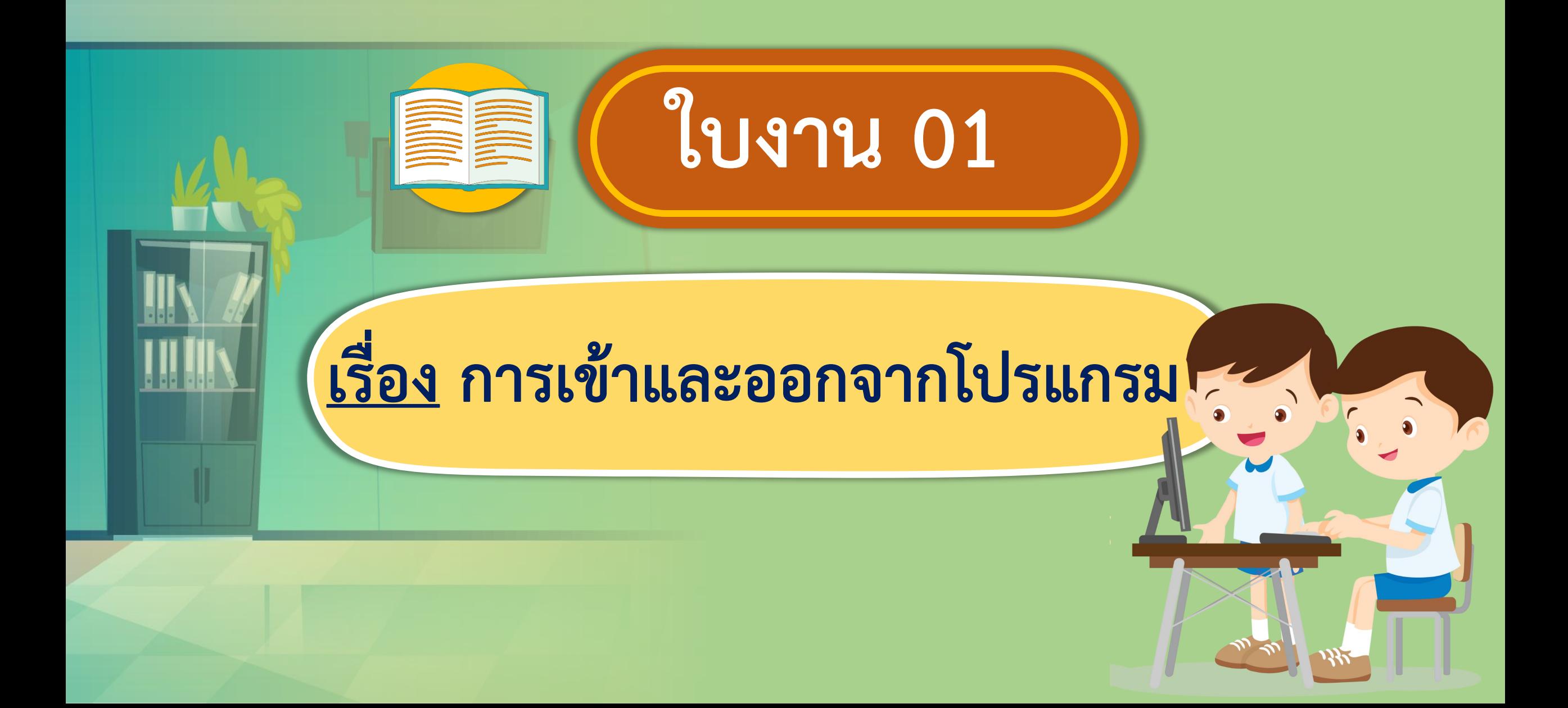

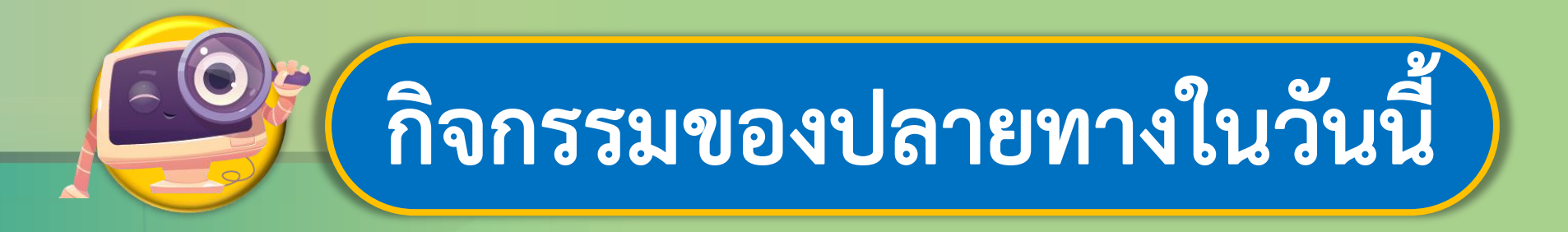

## **ค าชี้แจงบทบาทครูปลายทาง ค าชี้แจงกิจกรรมนักเรียน**

ครูอธิบายขั้นตอนการปฏิบัติจาก ใบงาน 01 สาธิตการใช้งานเบื้องต้น และให้นักเรียนทำใบงาน 01 โดย ครูคอยให้คำแนะนำ

นักเรียนเปิดเครื่องคอมพิวเตอร์ ท าใบงาน 01 เป็นรายบุคคล

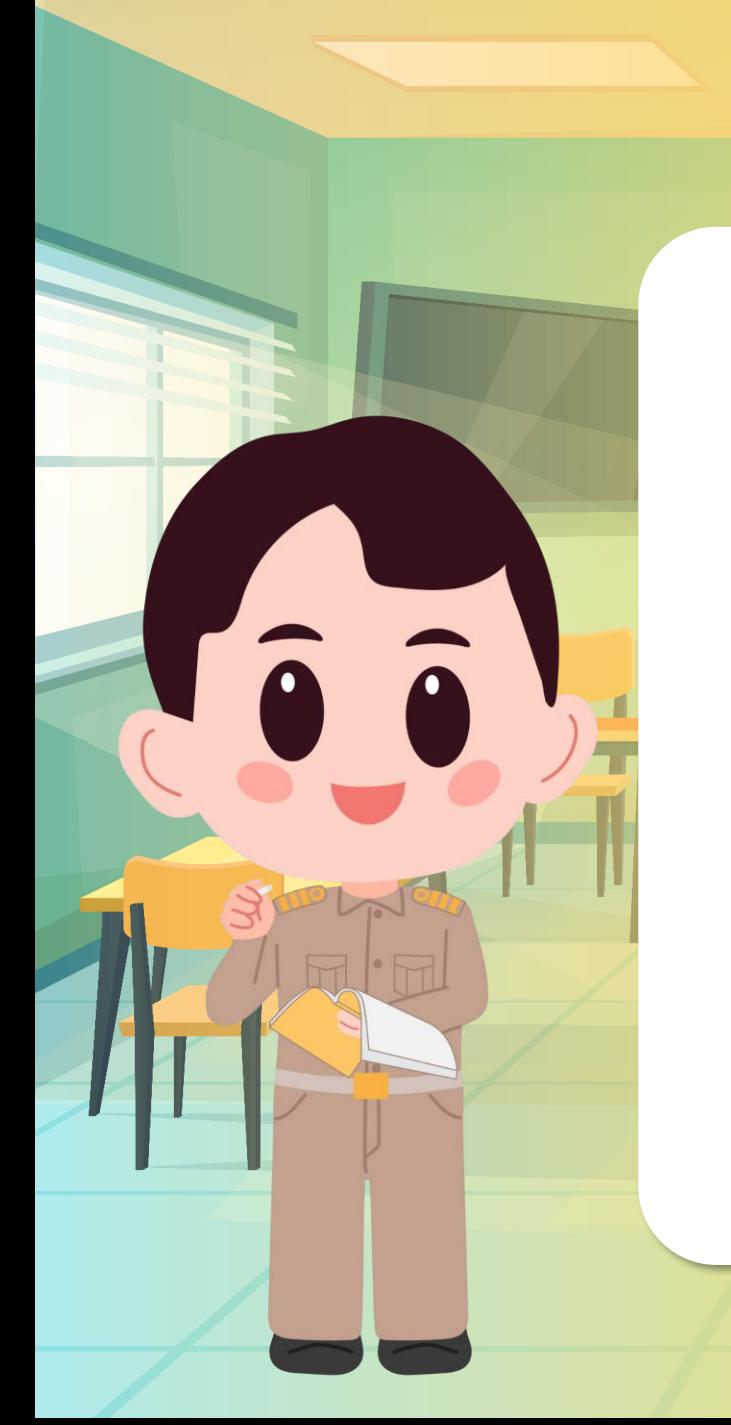

#### **การเข้าใช้งานโปรแกรม Microsoft Word**

#### **วิธีที่ 1 ดับเบิลคลิกที่ไอคอน บนหน้าจอ Desktop**

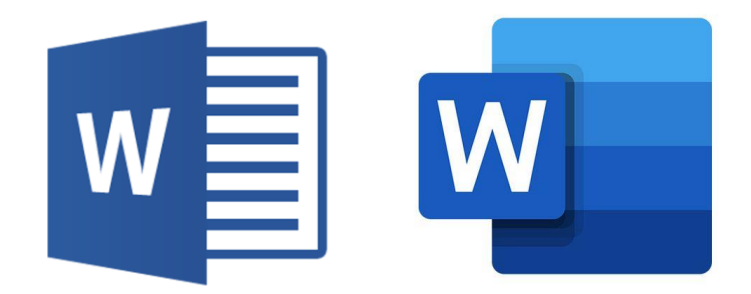

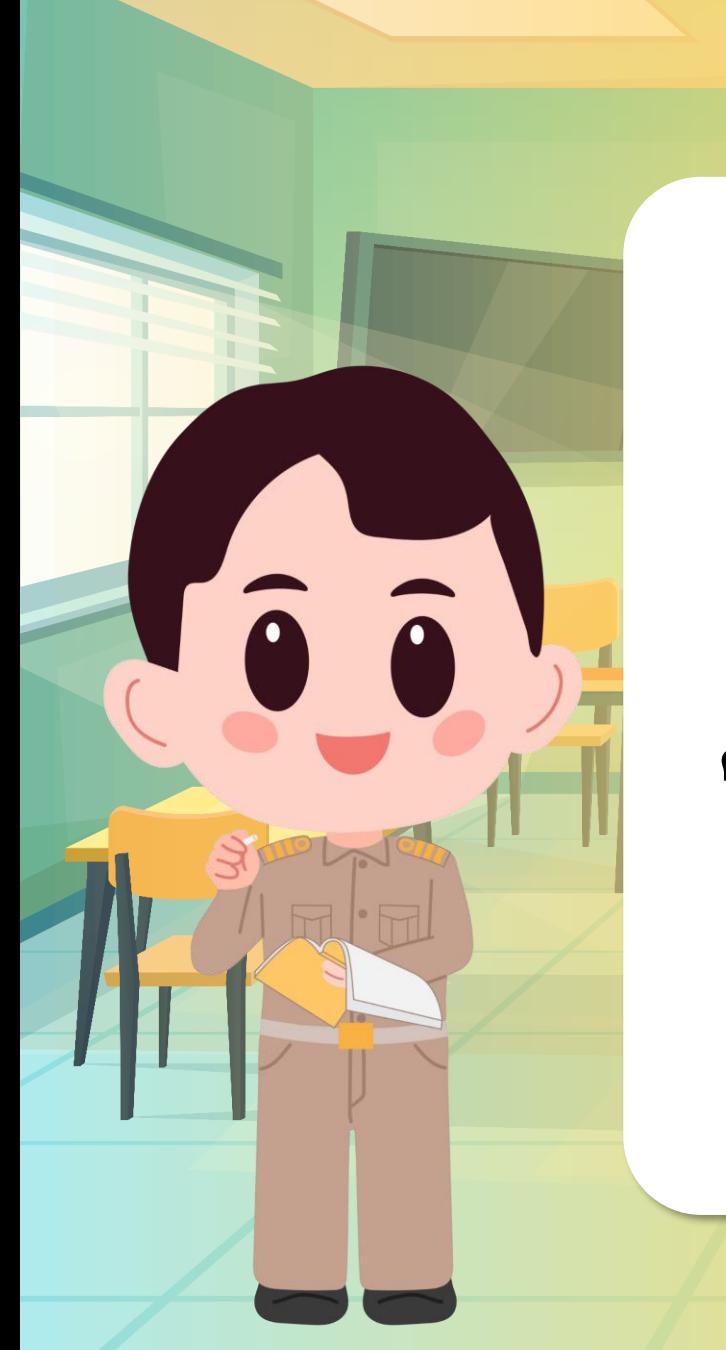

#### **การเข้าใช้งานโปรแกรม Microsoft Word**

#### **วิธีที่ 2 คลิกขวาที่ Start > Search >**

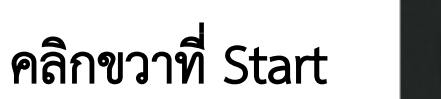

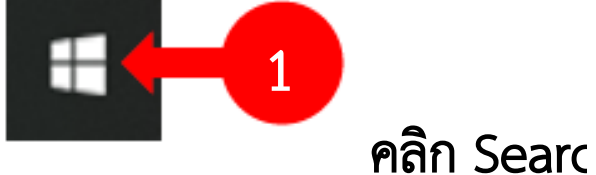

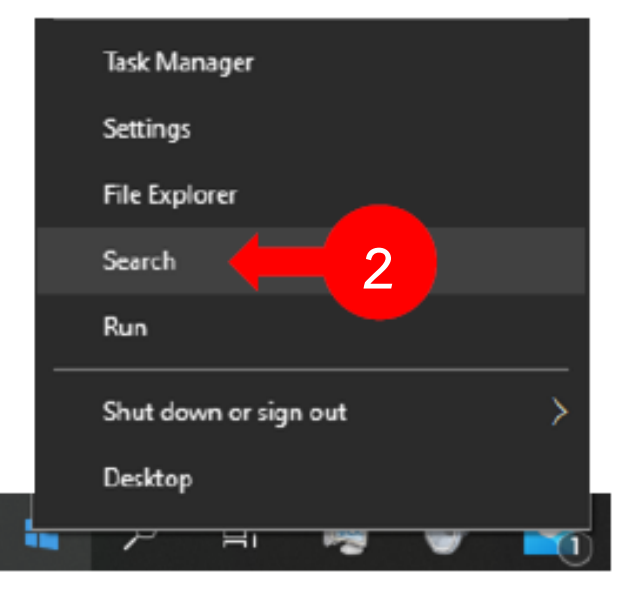

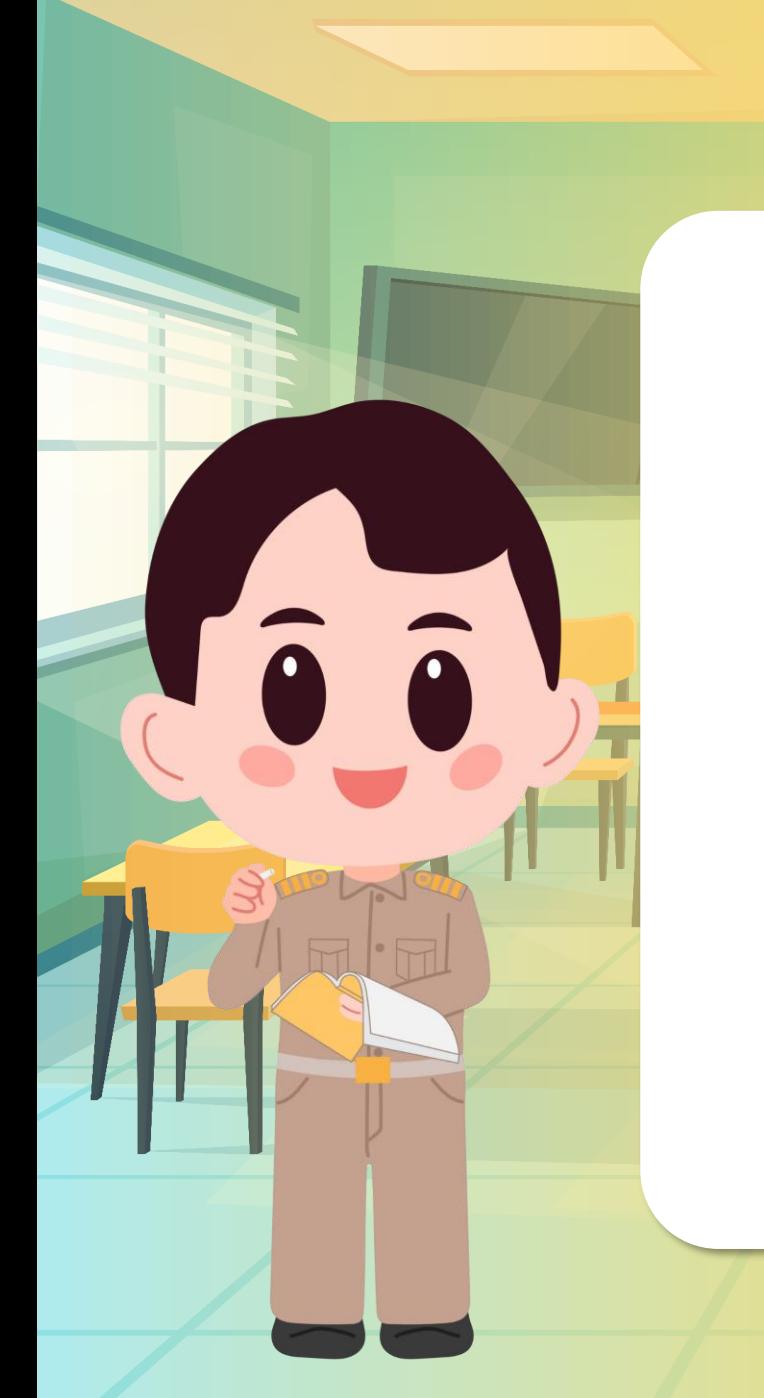

#### **การเข้าใช้งานโปรแกรม Microsoft Word**

#### **พิมพ์ word > คลิกที่ไอคอนโปรแกรม MS word**

 $\mathbf{v}$  word as  $\mathbf{v}$ พิมพ์ Word ลงในช่องว่าง จะพบไอคอน

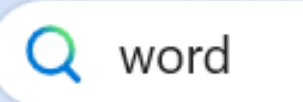

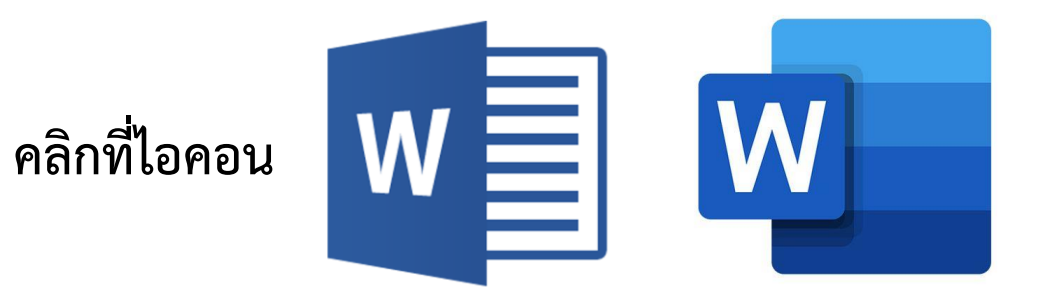

#### **การออกจากโปรแกรม Microsoft Word**

#### **วิธีที่ 1 คลิก File > Close**

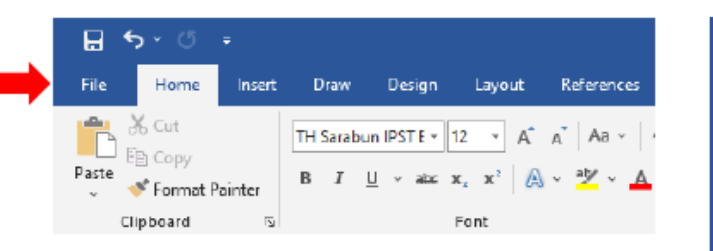

**1**

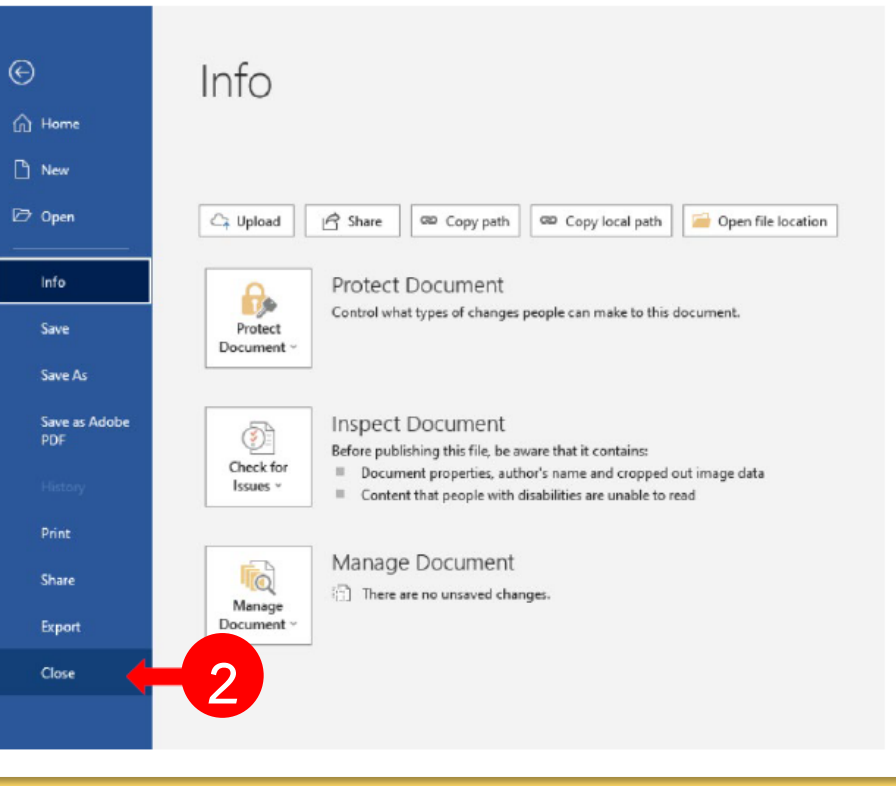

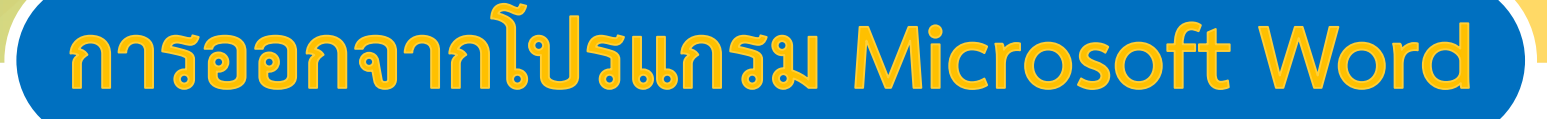

#### **วิธีที่ 2 กดปุ่มกากบาทมุมขวาบน เพื่อปิดการใช้งานโปรแกรม**

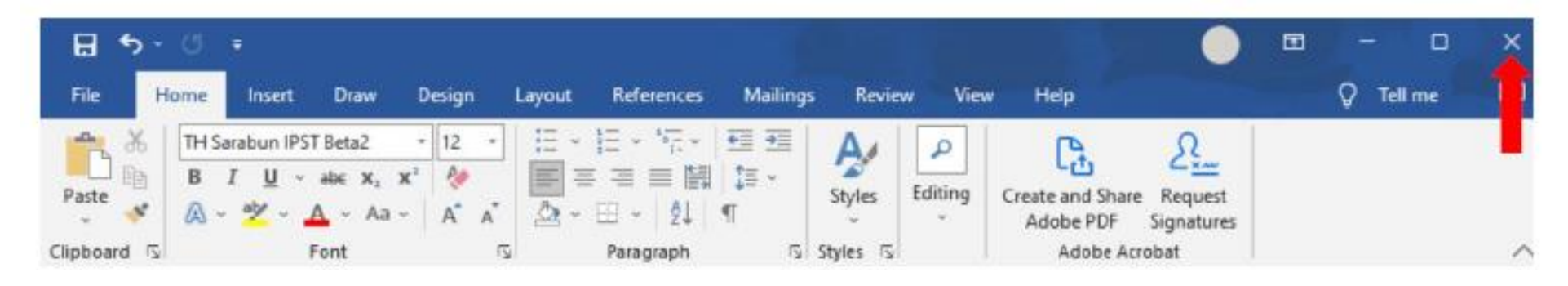

 $\hat{a}$  $\hat{a}$ 

**การเข้าใช้หรือออกจากโปรแกรมมีหลายวิธี ให้นักเรียนเลือกใช้ ตามความสะดวก และเหมาะสมกับสถานการณ์**

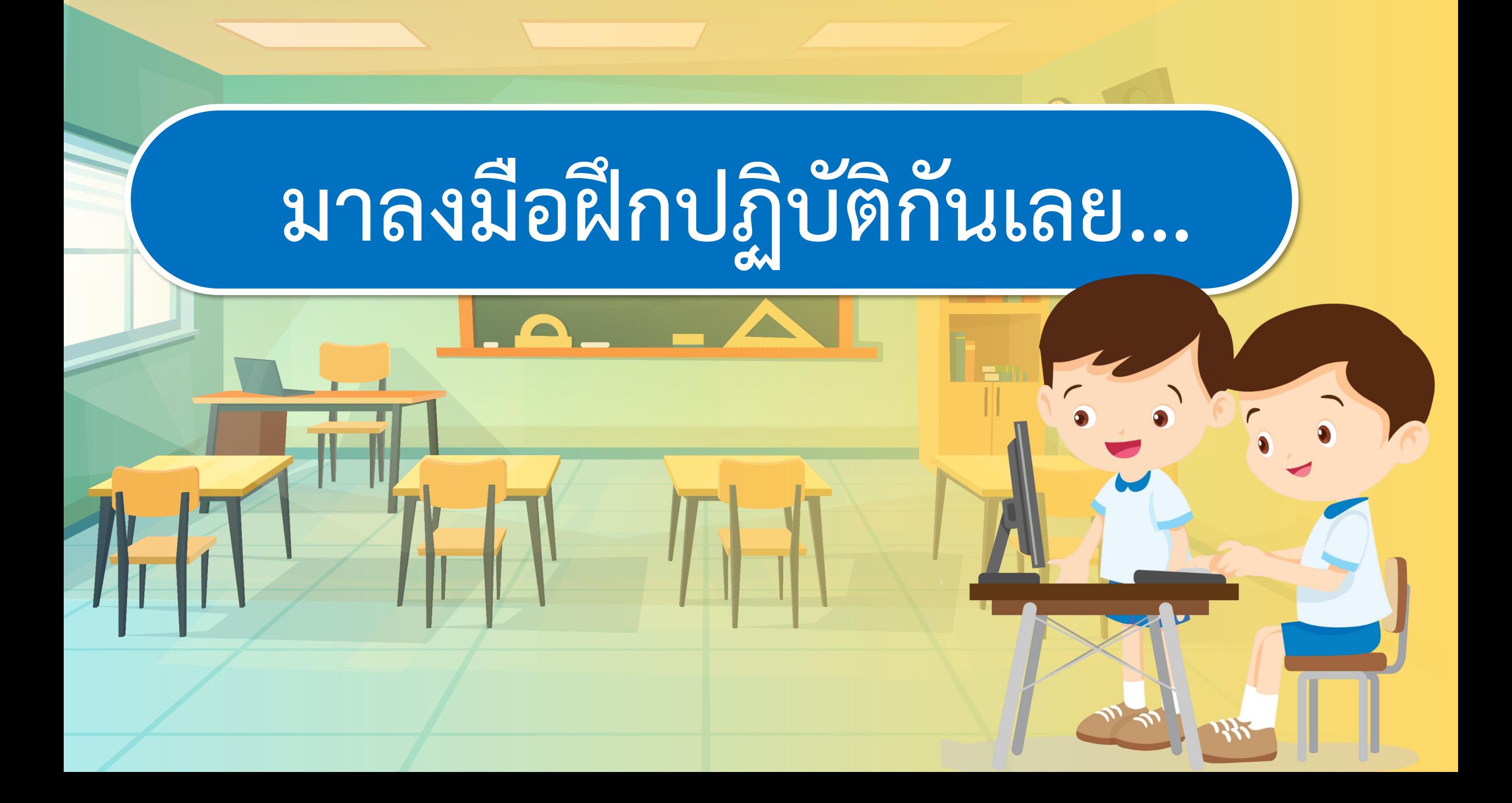

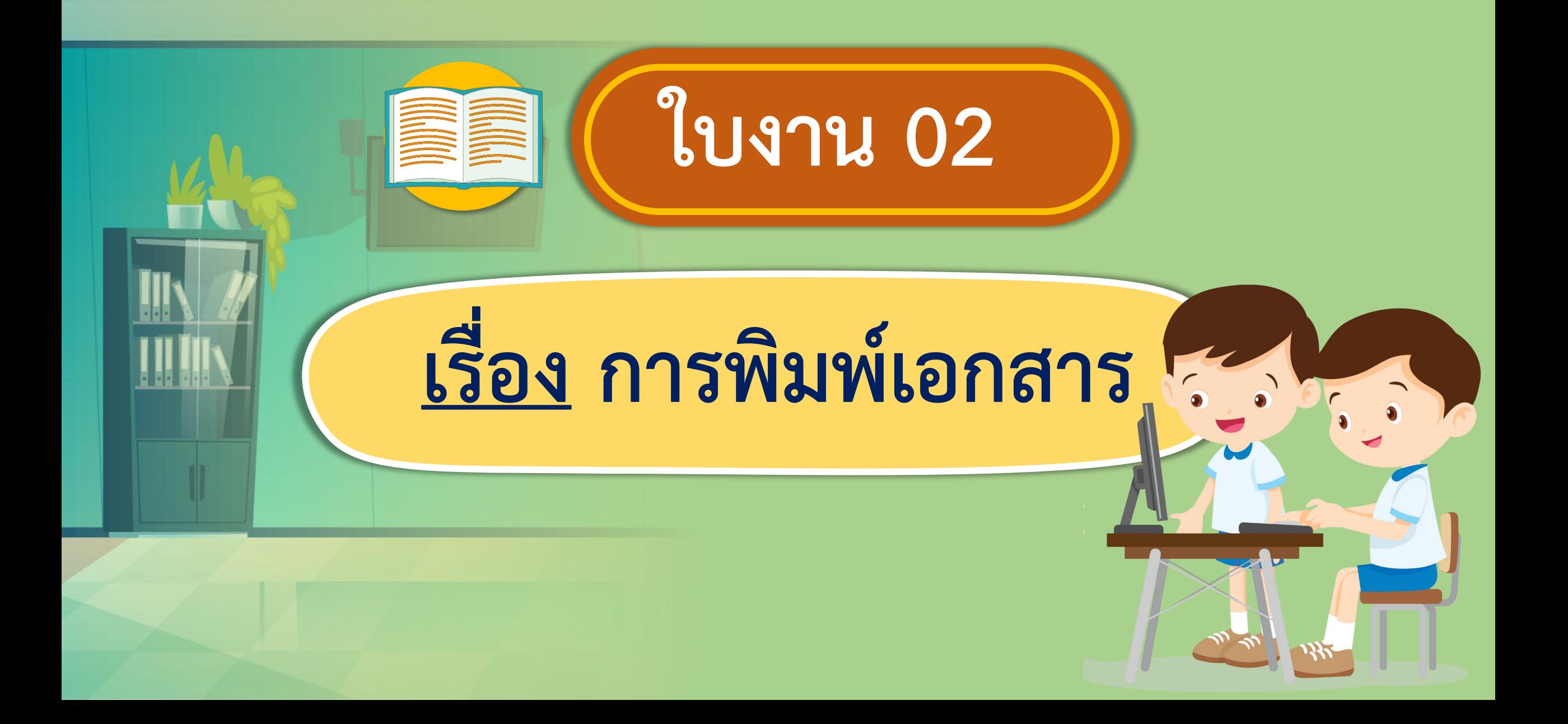

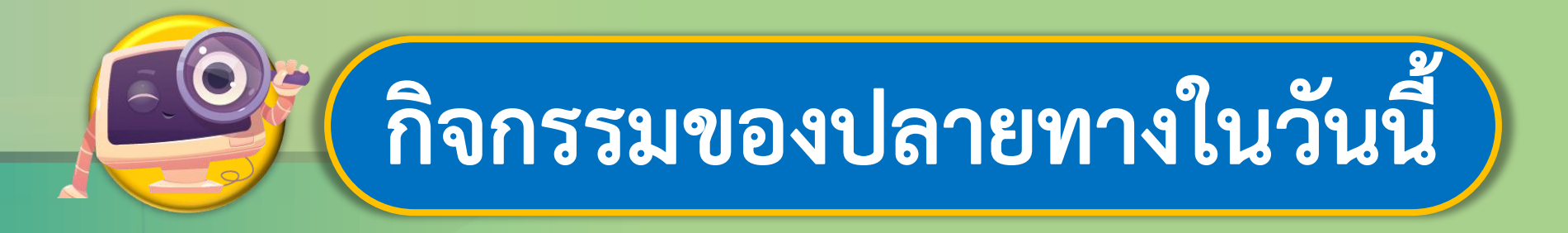

## <u>คำชี้แจงบทบาทครูปลายทาง || คำชี้แจงกิจกรรมนักเรียน</u>

ให้นักเรียนเปิดโปรแกรมประมวลคำ และทำใบงาน 2 โดยครูอธิบาย วิธีการให้นักเรียนเข้าใจ และคอย แนะนำในการทำงาน

|นักเรียนเปิดโปรแกรมประมวลคำ และทำงานใบงาน 2

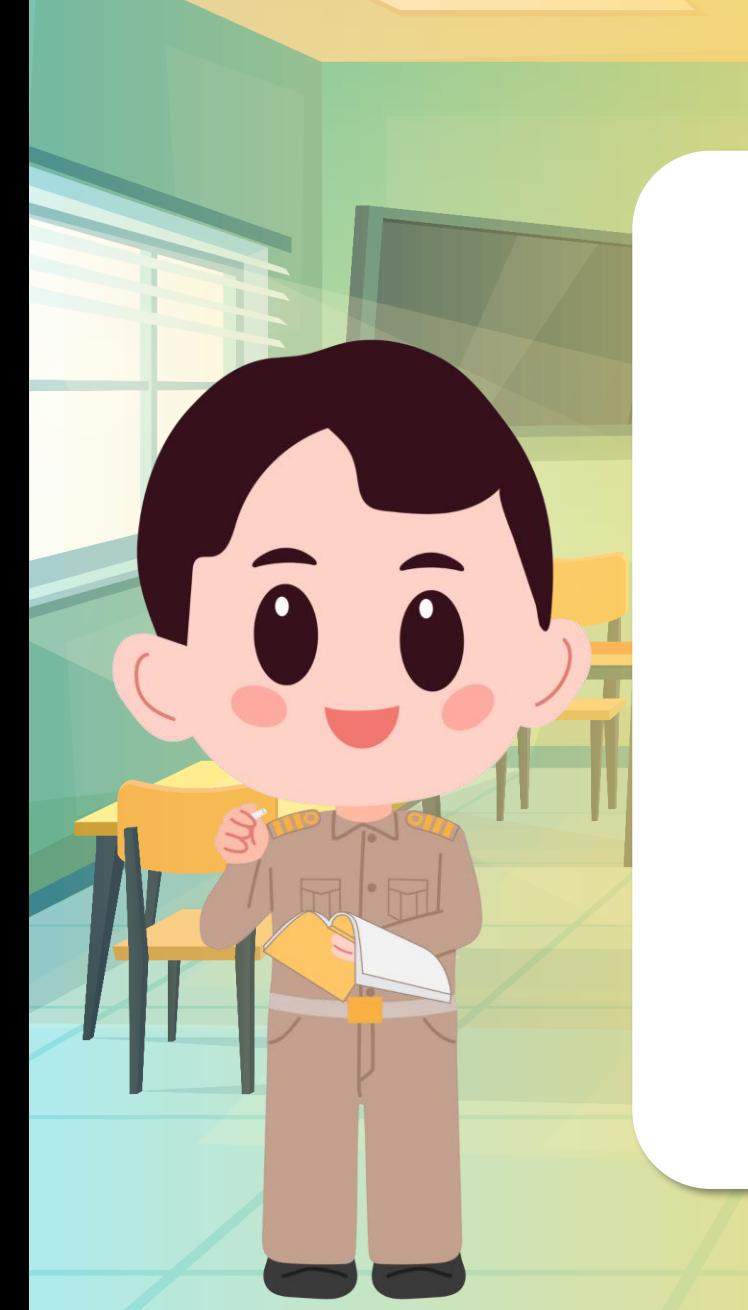

#### **1.ดับเบิลคลิกที่ไอคอน เพื่อเข้าใช้งานโปรแกรม Microsoft Word**

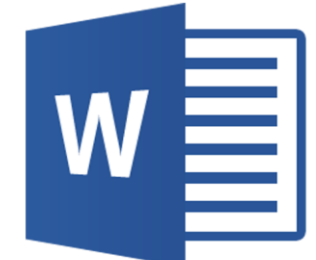

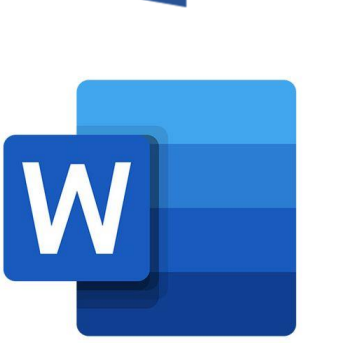

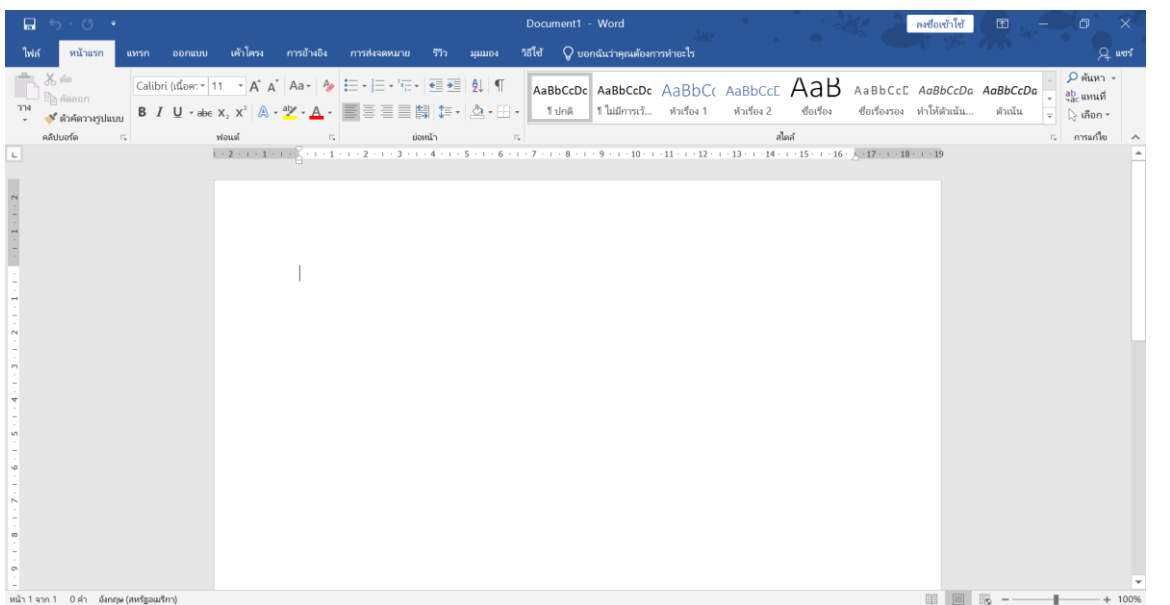

#### **ให้นักเรียนเพิ่มขนาดตัวหนังสือ เลือกที่ขนาด 36**

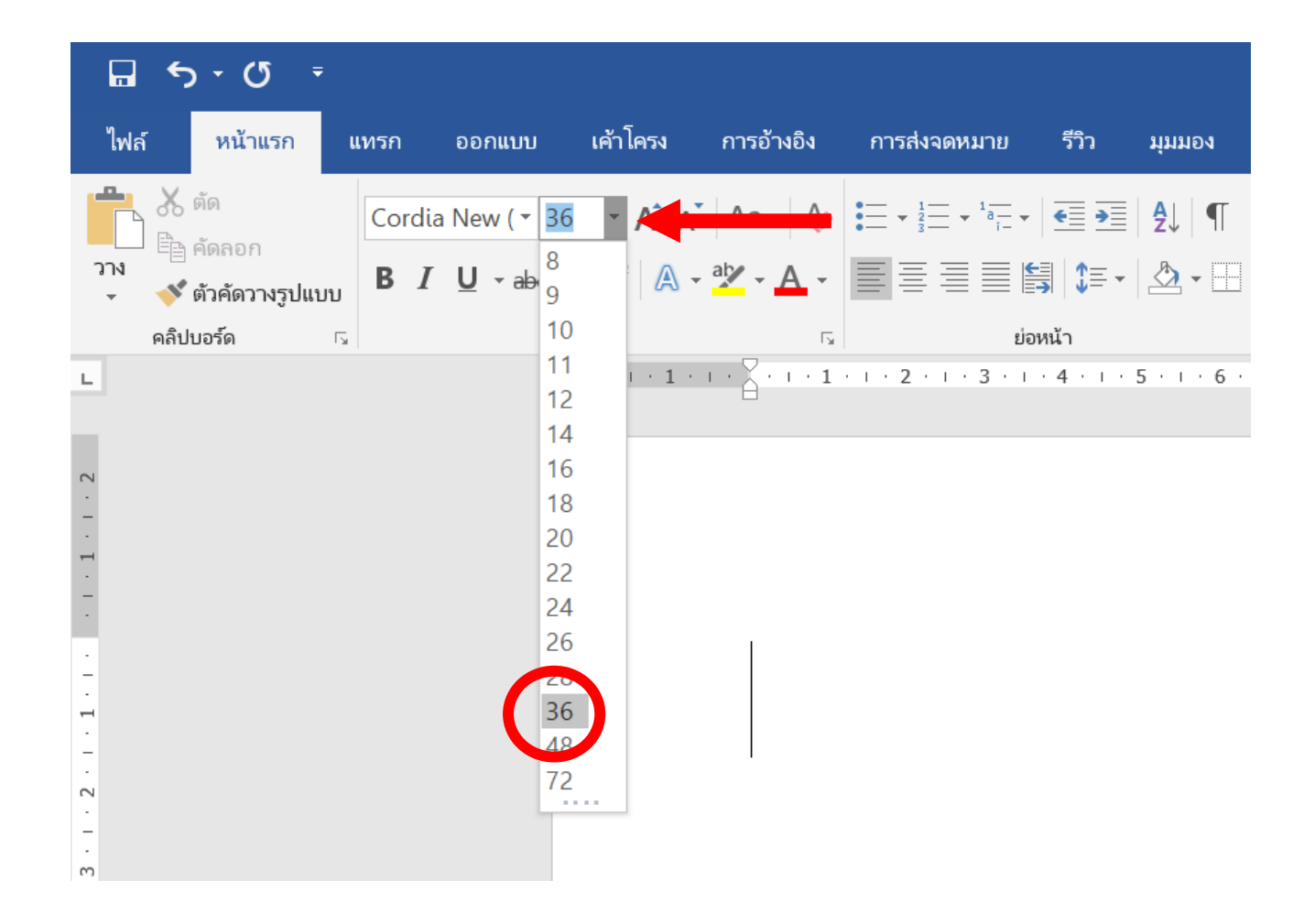

**Taia** 

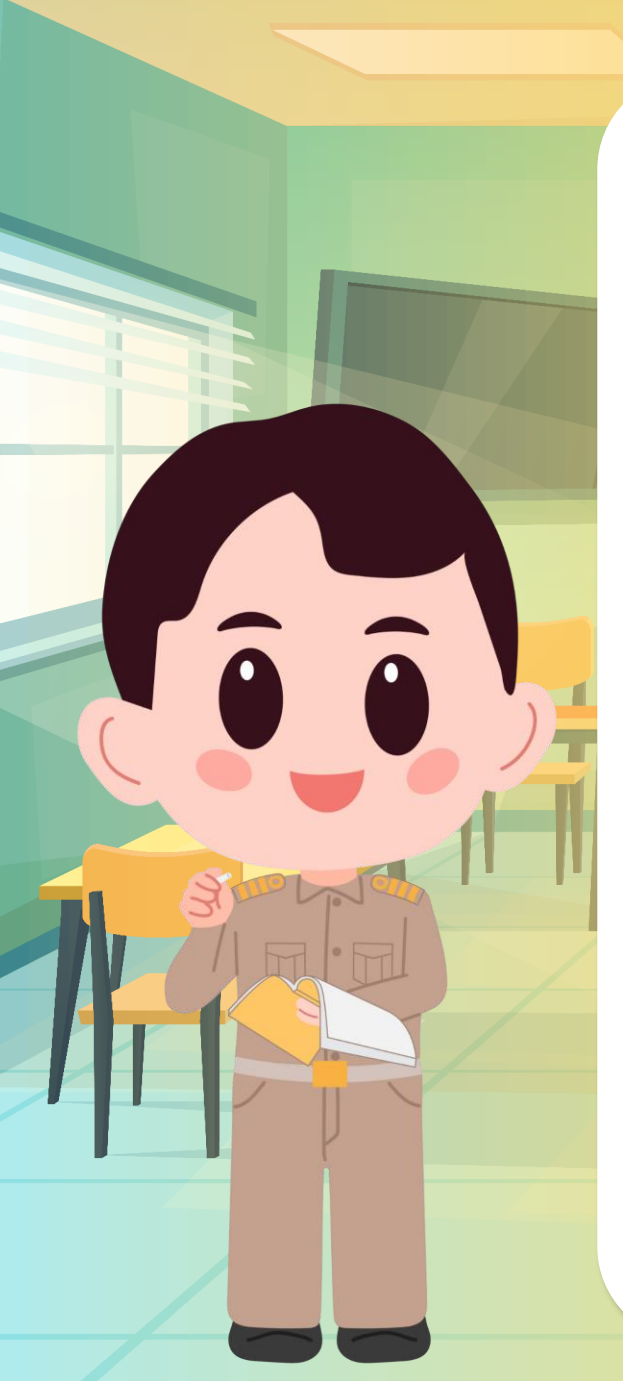

### **2. ให้นักเรียน**

### **2.1 พิมพ์ชื่อ และนามสกุลของนักเรียนคนที่ 1 (ชื่อเรา) แล้วกดแป้น Enter**

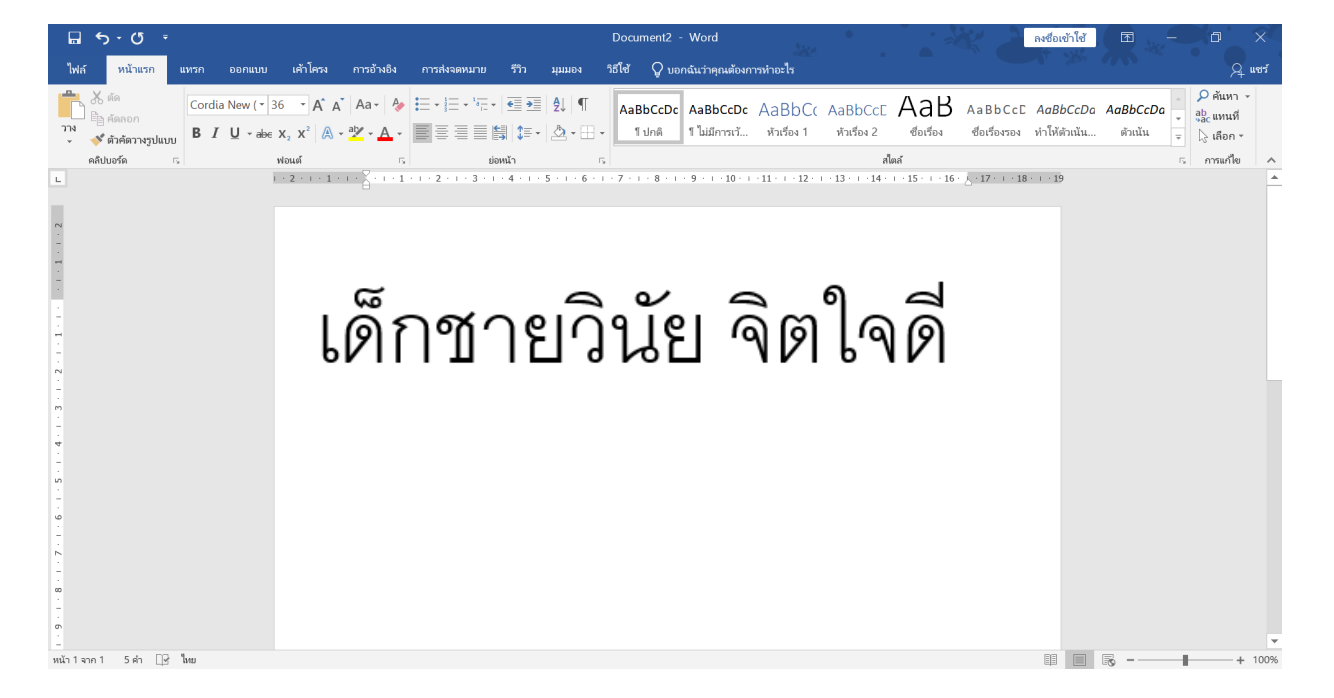

(ถ้าพิมพ์ผิด และต้องการแก้ไข ให้กดแป้น Backspace เพื่อลบตัวอักษรที่อยู่ก่อนหน้า Cursor)

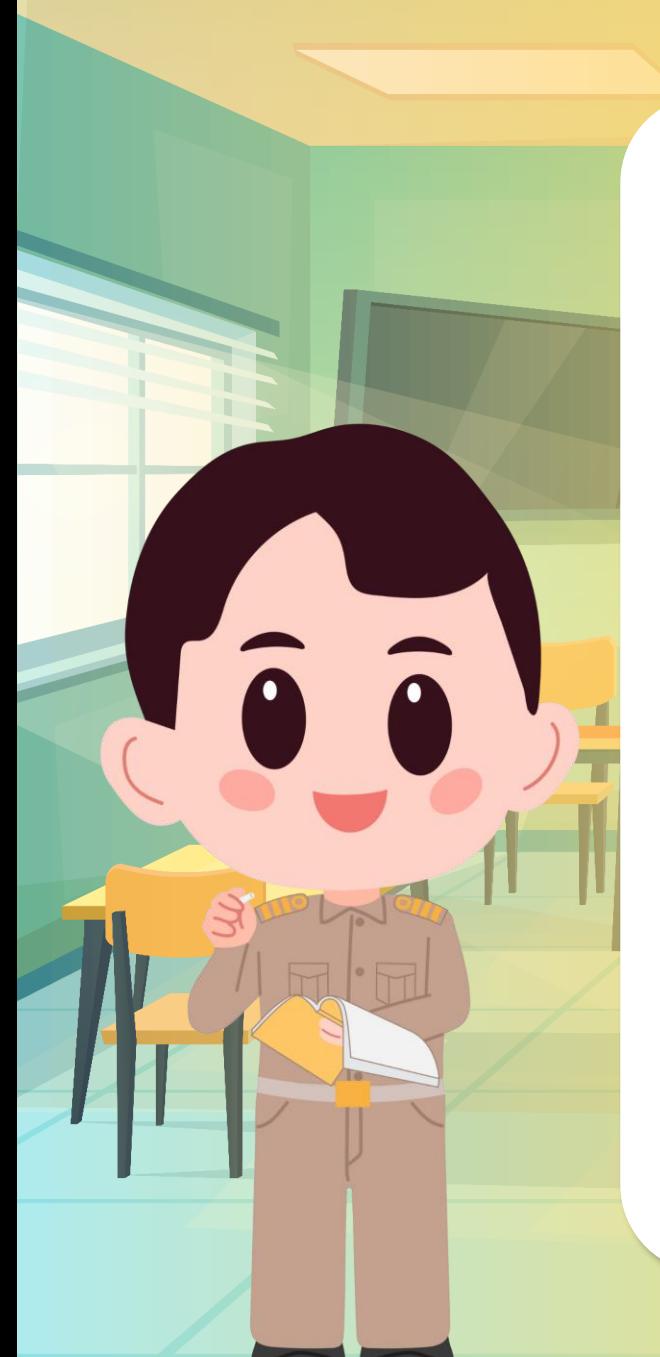

#### **2. ให้นักเรียน 2.2 พิมพ์ชื่อ และนามสกุลของนักเรียนคนที่ 2 (ชื่อเพื่อน) แล้วกดแป้น Enter**

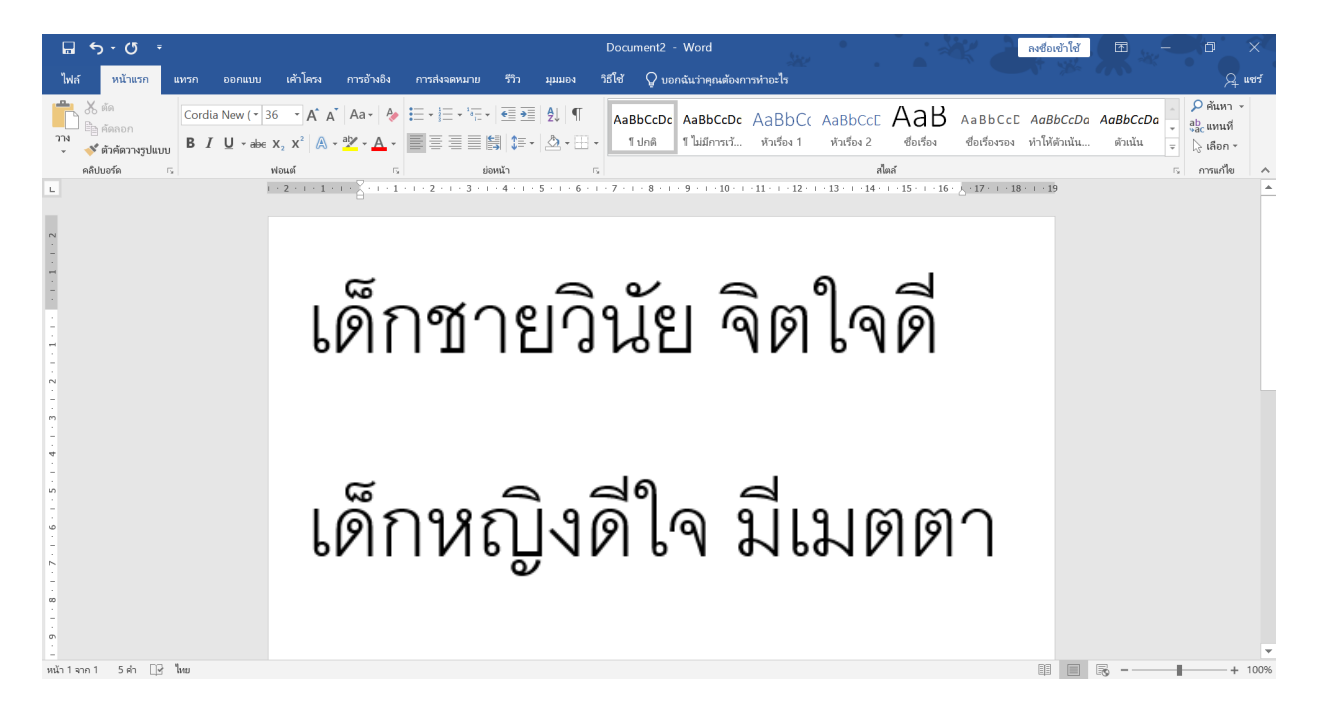

#### **2. ให้นักเรียน 2.3 พิมพ์ชื่อโรงเรียนของนักเรียน แล้วกดแป้น Enter**

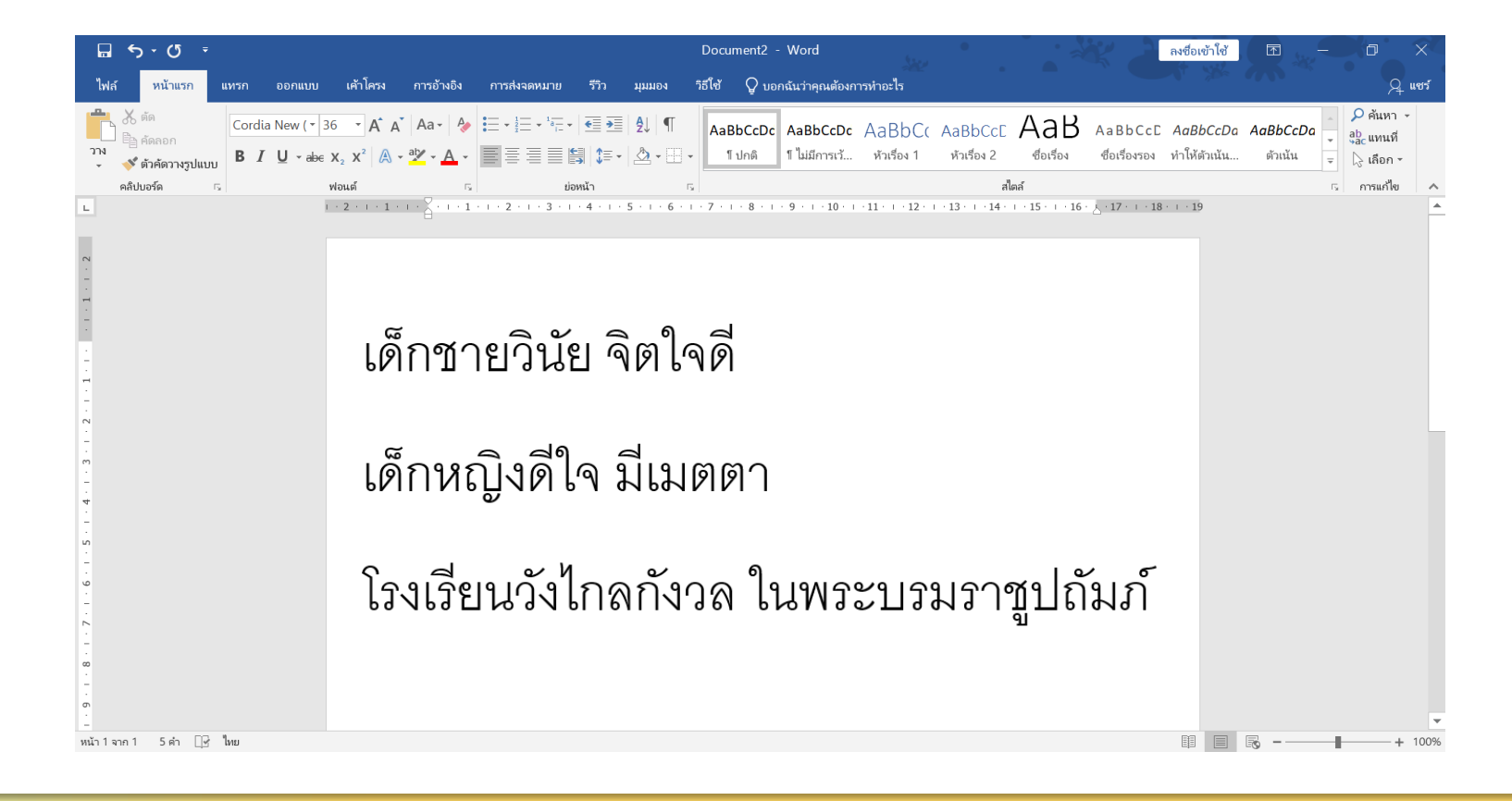

**2.4 จัดเก็บไฟล์เอกสารในชื่อไฟล์ "ประวัติส่วนตัว\_ชื่อ นักเรียน" โดยเลือกเมนูFile > Save As (บันทึกเป็น) > Browse (เรียกดู) > Save (บันทึก)**

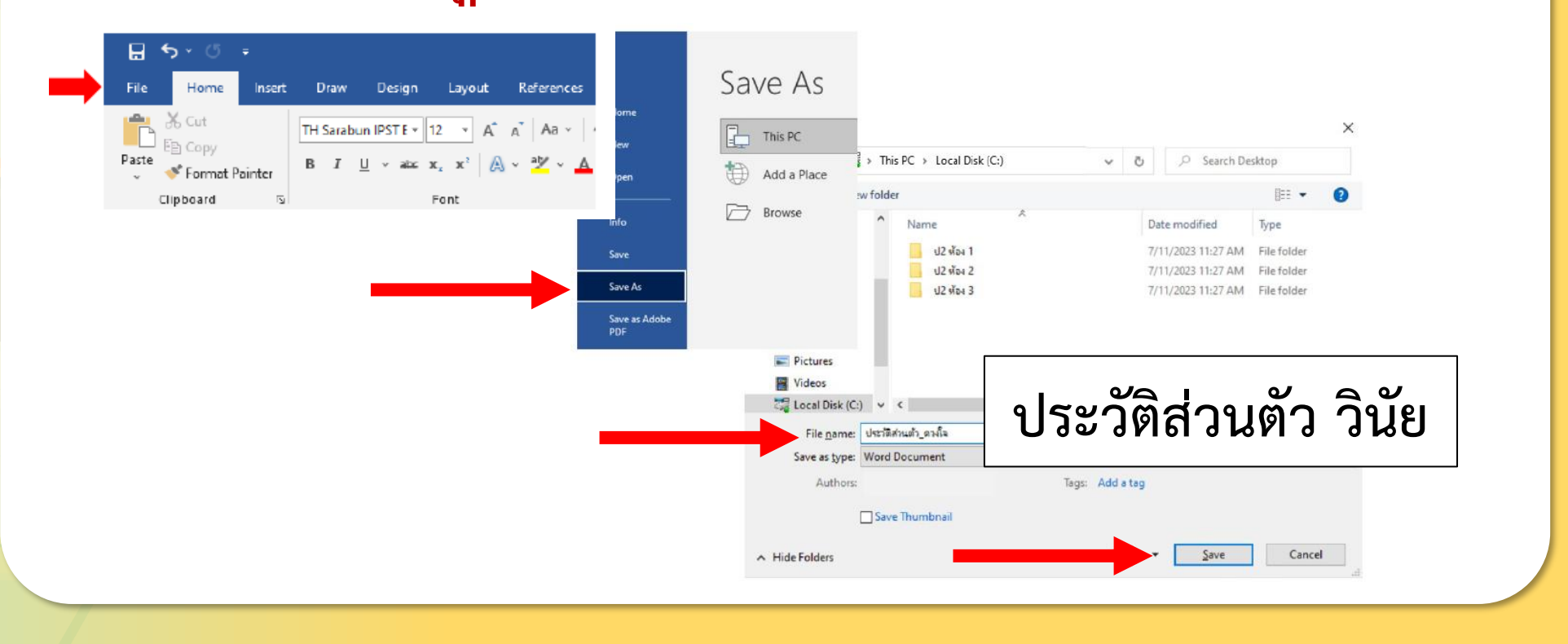

 $\bullet$ 

#### **สังเกตที่แถบหัวเรื่องจะมีชื่อไฟล์ "ประวัติส่วนตัว\_ชื่อ นักเรียน" ที่เราบันทึกไว้**ประวัติส่วนตัว วินัย - Word วิธีใช้  $\operatorname{Q}$  บอกฉันว่าคุณต้องการห ัมมอง แทรก ออกแบบ เค้าโครง การอ้างอิง Aa\* | � | 블 \* 블 \* '루 \* | 鱼 麺 | 있 | ¶ | AaBbCcDc AaBbCcDc AaBbCc AaBbCcC AdD AaBbCcC AaBbCcDa AaBbCcDa  $\overline{L}$   $\frac{ab}{2ac}$  แทนที | 11 ปกติ | ใบ่มีการเว้... หัวเรื่อง 1 หัวเรื่อง 2 ชื่อเรื่อง ชื่อเรื่องรอง ทำให้ตัวเน้น..  $\overline{\overline{\overline{z}}}$   $\geq$  เลือก  $\overline{z}$ คลิปบอร์ด ร การแก้ไข เด็กชายวินัย จิตใจดี เด็กหญิงดีใจ มีเมตตา โรงเรียนวังไกลกังวล ในพระบรมราชูปถัมภ∣์ หน้า1จาก1 17คำ ∏ิ∝ี่ใง

**Taja** 

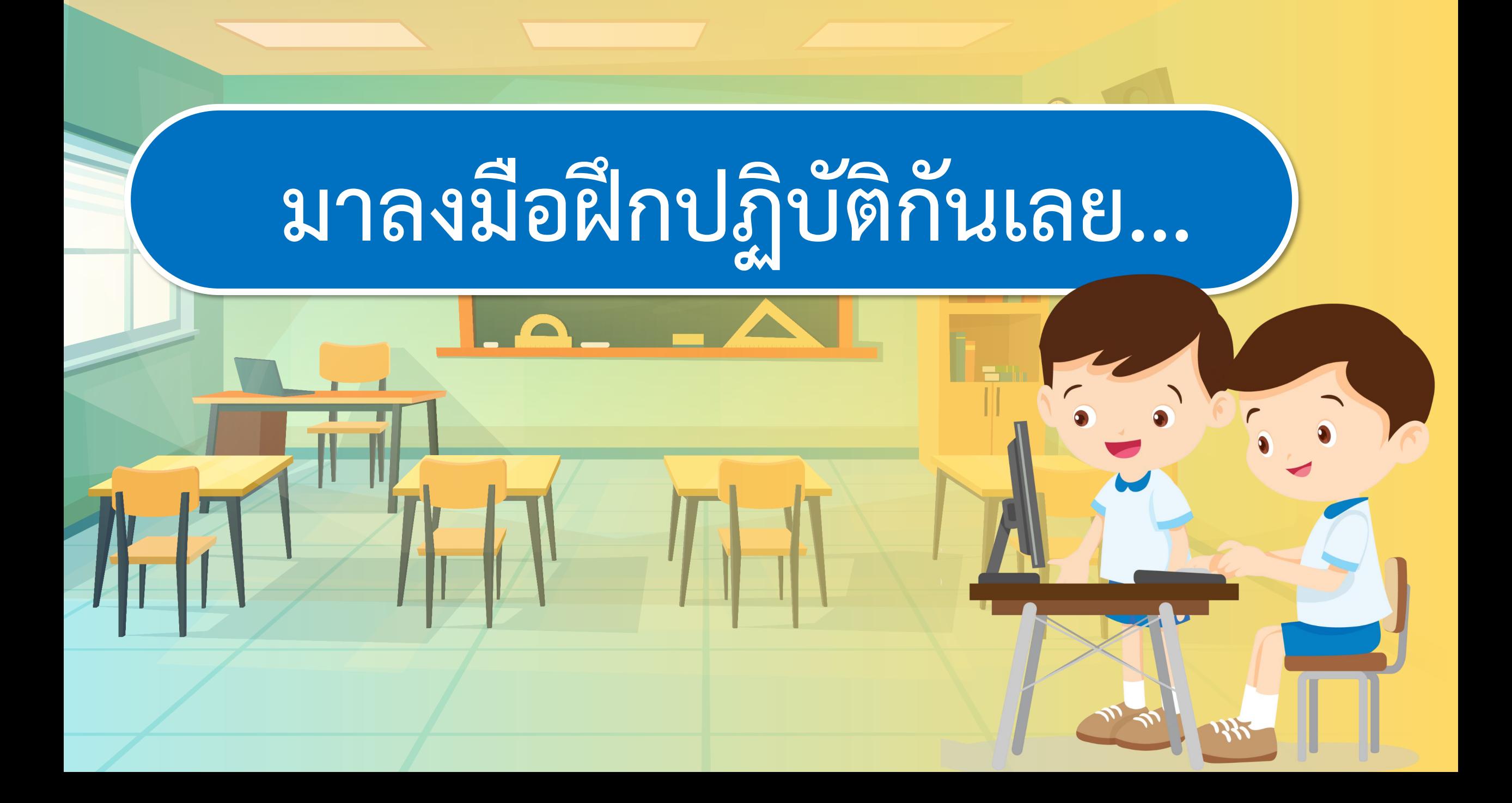

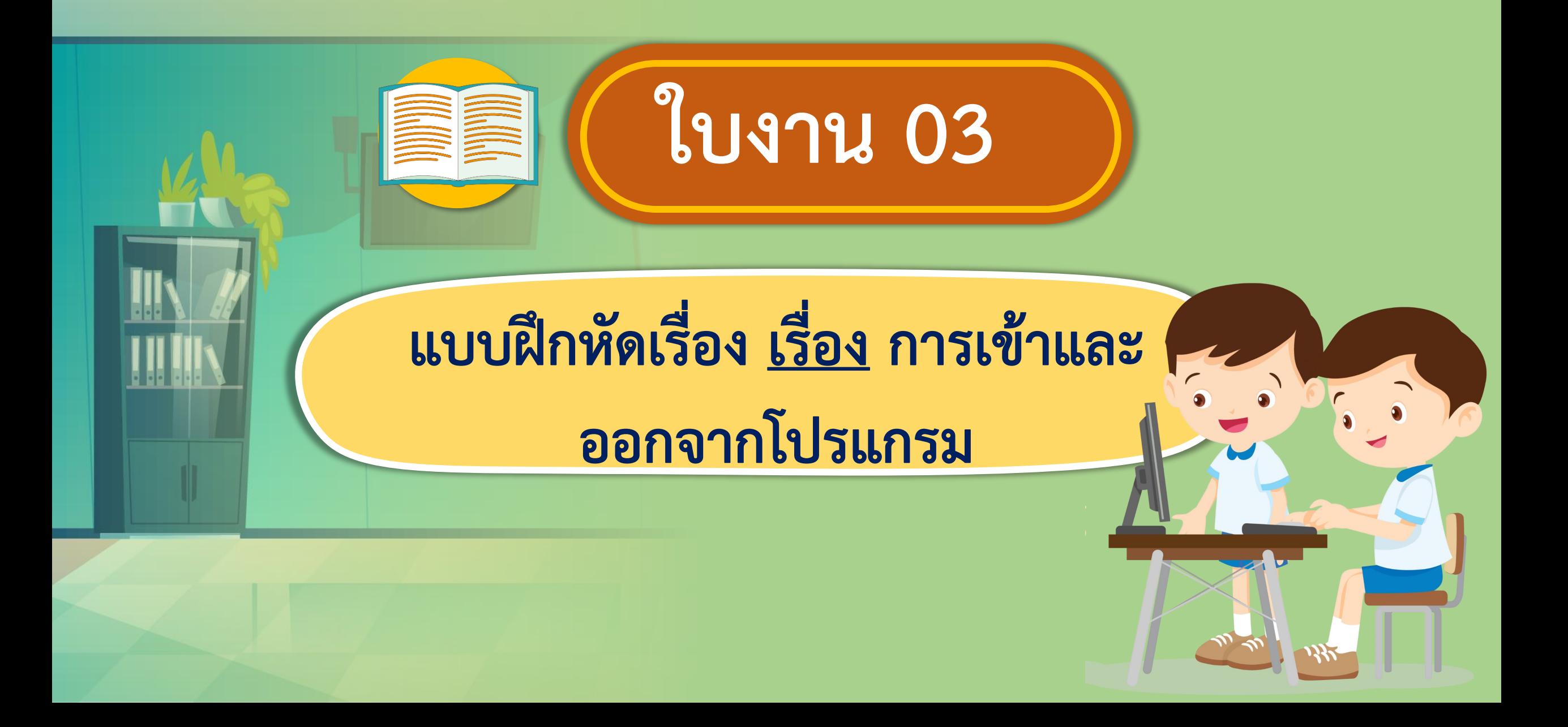

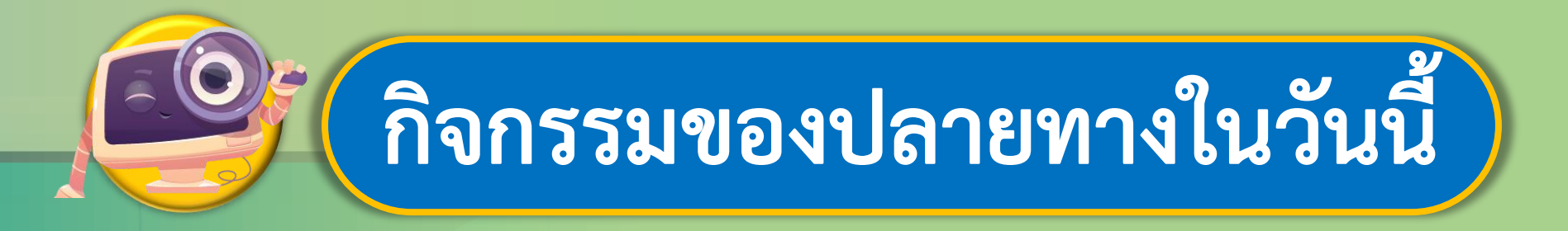

## **ค าชี้แจงบทบาทครูปลายทาง ค าชี้แจงกิจกรรมนักเรียน**

ให้นักเรียนทำใบงาน 3 แบบฝึกหัด

#### โดยครูอธิบายวิธีการให้นักเรียน เข้าใจ และคอยแนะนำในการทำงาน

นักเรียนทำงานใบงาน 3 แบบฝึกหัด เรื่อง การเข้าและ ออกจากโปรแกรม

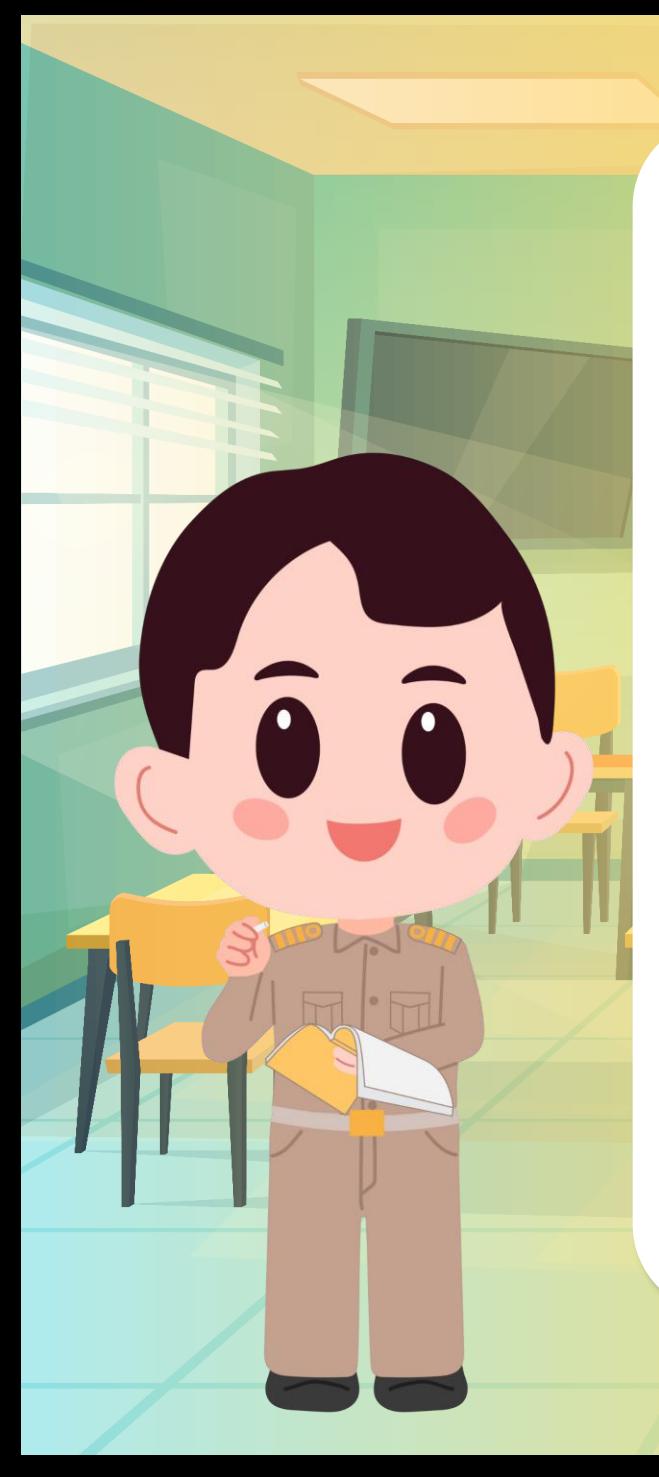

#### **1. บันทึกไฟล์ และตกแต่งเอกสารให้สวยงาม 2. ทบทวนและทดสอบการเข้าและออกจากโปรแกรม เปิดไฟล์เดิมโดยค้นหาจากโฟล์ที่บันทึกไว้**

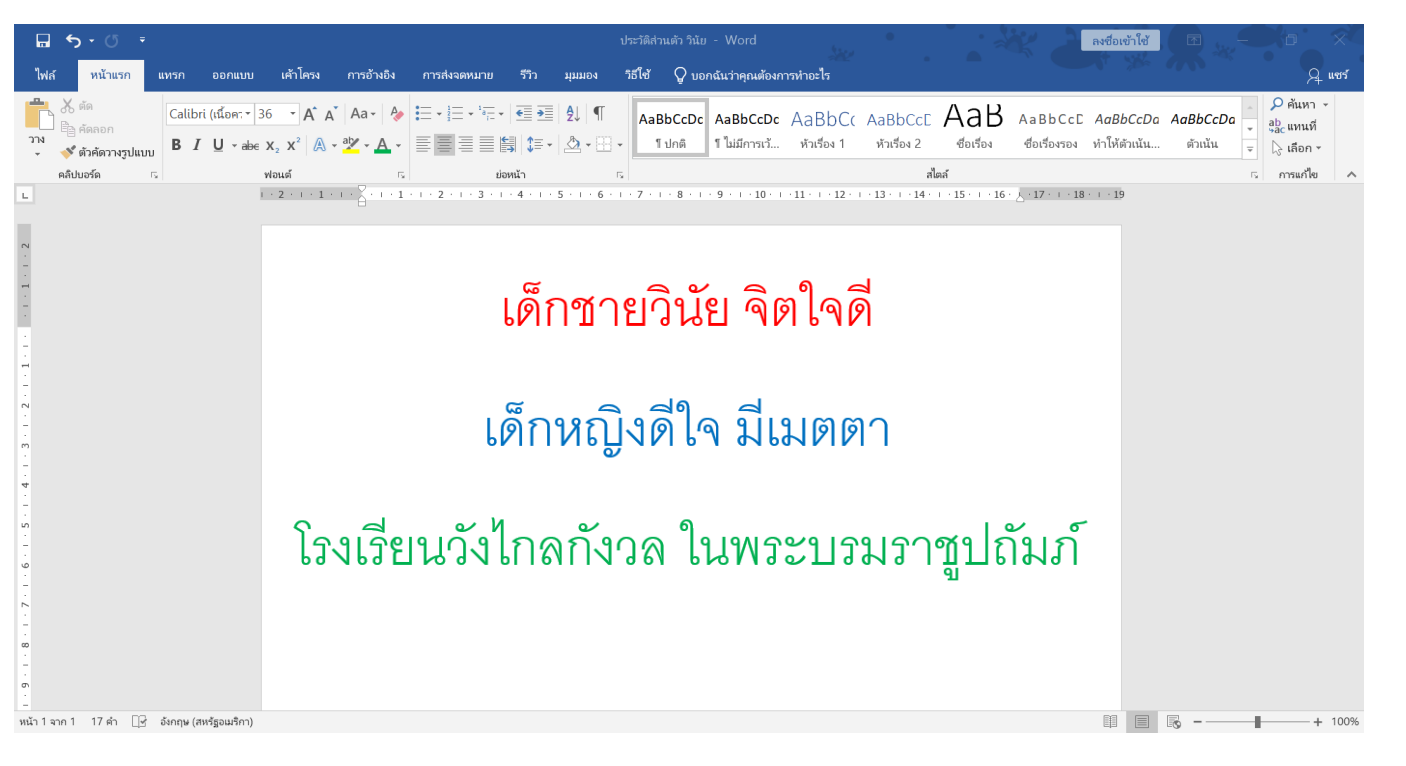

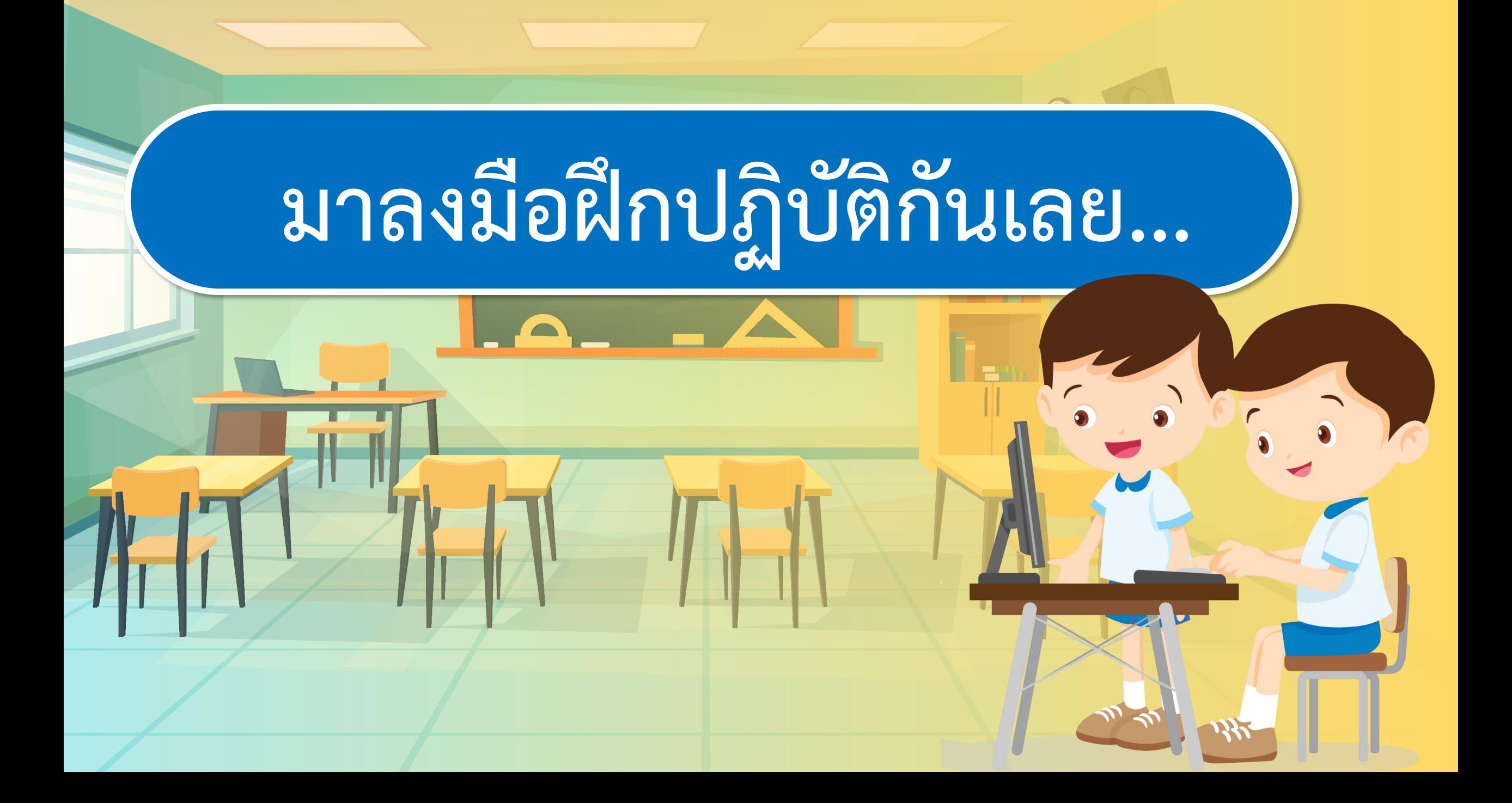

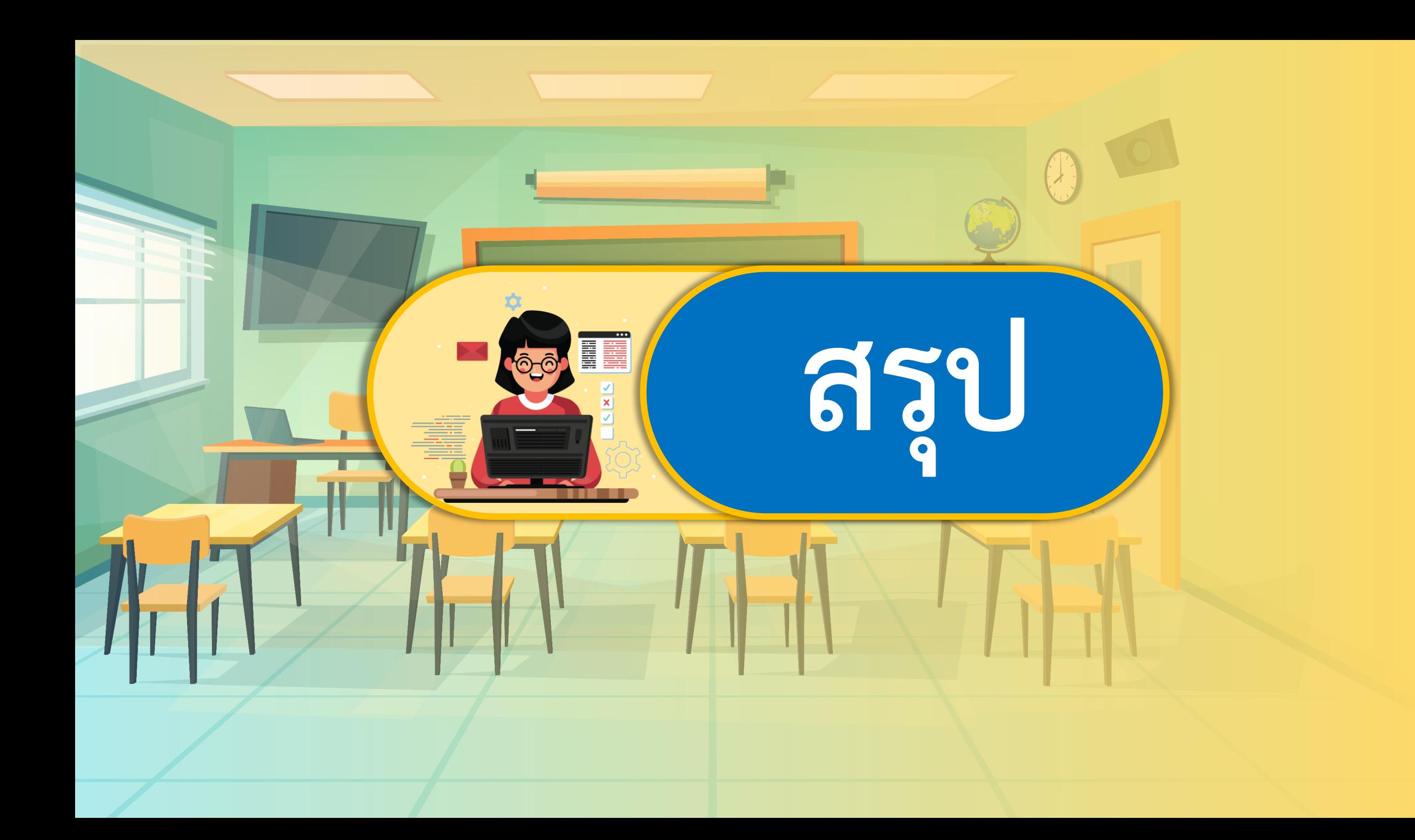

## **กิจกรรมของปลายทางในวันนี้**

ครูตั้งค าถามให้นักเรียนร่วมกัน อภิปรายความรู้ที่นักเรียนได้รับ จากกิจกรรมในวันนี้ และสรุป ความรู้ร่วมกับนักเรียน

## **ค าชี้แจงบทบาทครูปลายทาง ค าชี้แจงกิจกรรมนักเรียน**

นักเรียนร่วมกันตอบคำถาม สรุป ความรู้ร่วมกัน และทำแบบประเมิน ตนเองข้อ 6

### **มีค าถาม... นักเรียนมีข้อสงสัยในการใช้งานโปรแกรม** หรือไม่ และนักเรียนสามารถนำโปรแกรมประมวลคำ **ไปใช้ประโยชน์ได้ด้านใดบ้าง**

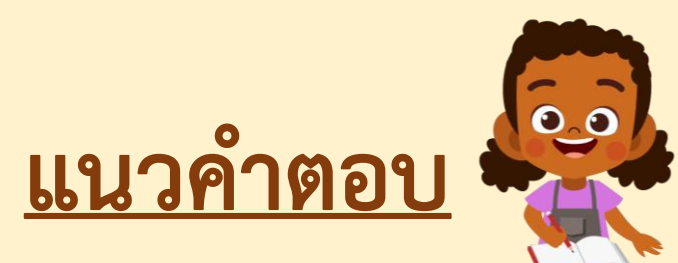

## **มี/ไม่มี ใช้ฝึกพิมพ์ข้อความ สร้างเอกสาร หรือหนังสือต่าง ๆ**

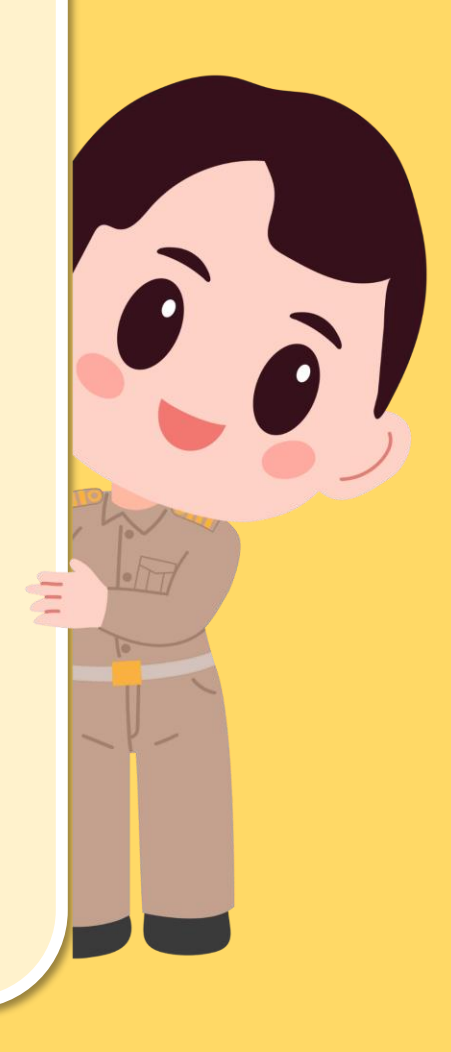

#### แบบประเมินตนเอง

หน่วยการเรียนรู้ที่ 2 เรื่อง การใช้งานซอฟต์แวร์ รายวิชา วิทยาศาสตร์และเทคโนโลยี เทคโนโลยี รหัสวิชา 12101 ภาคเรียนที่ 1 ชั้นประถมศึกษาปีที่ 2 สิ่งที่ฉันได้ทำ

 $\star\star\star$  ฉันทำได้ดี  $\star\star$  ฉันทำได้บ้าง  $\star$  ฉันยังทำได้ไม่ดี

ี ระบายสีลงใน ★ ตามระดับที่ทำได้ และ √ ลงใน □ สิ่งที่ฉันตั้งใจจะทำให้ดีขึ้น

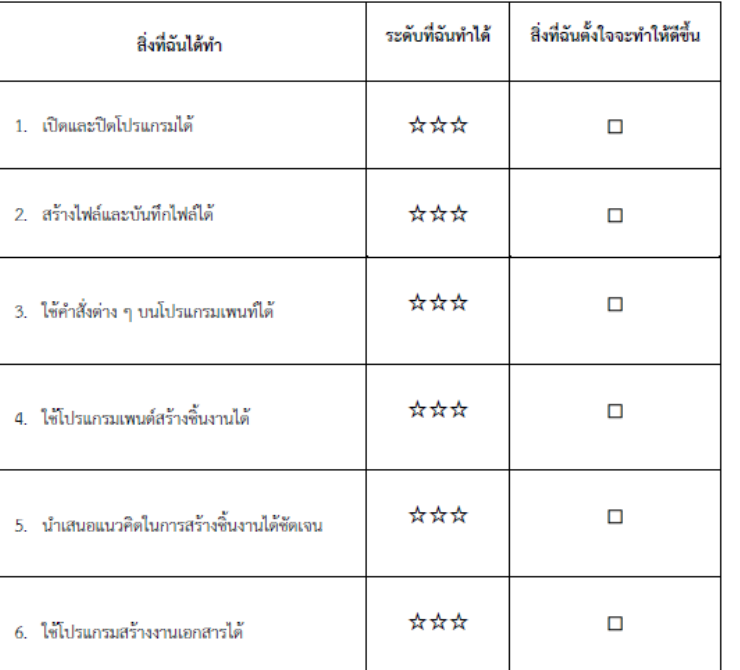

#### หมายเหตุ :

แผนที่ 3 ให้นักเรียนทำแบบประเมินตนเองข้อ 1-3

แผนที่ 4 ให้นักเรียนทำแบบประเมินตนเองข้อ 4-5

แผนที่ 5 ให้นักเรียนทำแบบประเมินตนเองข้อ 6

### **แบบประเมินตนเอง ข้อ 6**

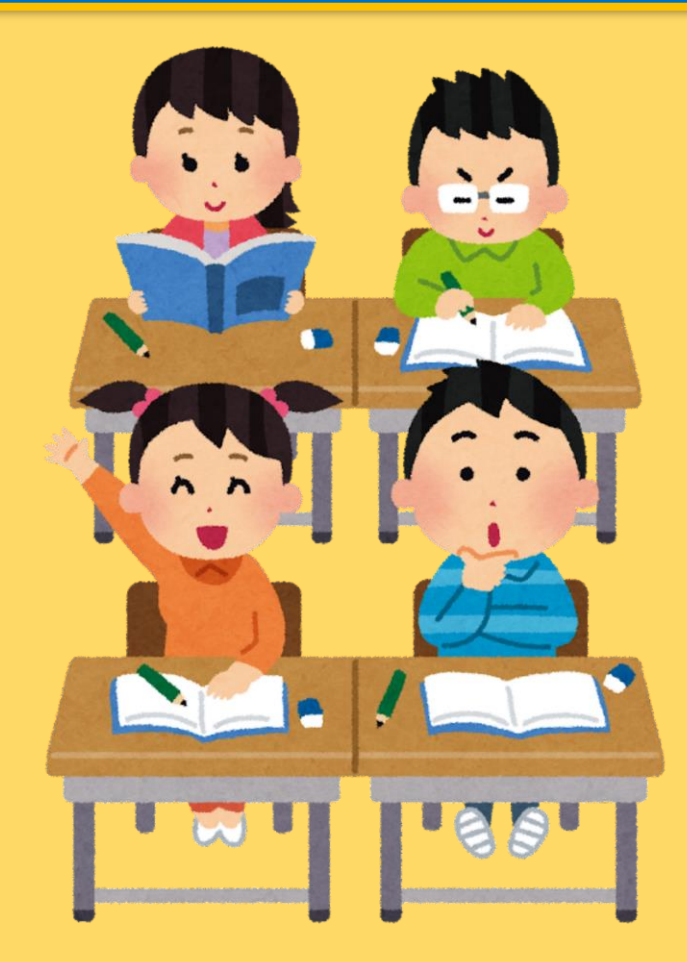

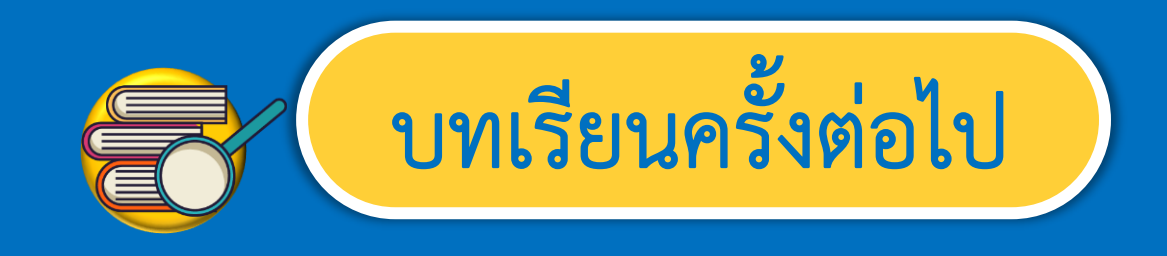

#### **เรื่อง การสร้างงานเอกสาร (1)**

สิ่งที่ต้องเตรียม

**1. เครื่องคอมพิวเตอร์ 2. โปรแกรม Microsoft Word 3. ใบงาน 1 สร้างเอกสาร**

 $\widehat{\mathbf{a}}$ 

 $\hat{a}$ 

สามารถดาวน์โหลดได้ที่ www.dltv.ac.th